# Istruzioni di funzionamento brevi Proline Promag W 400

Misuratore di portata elettromagnetico

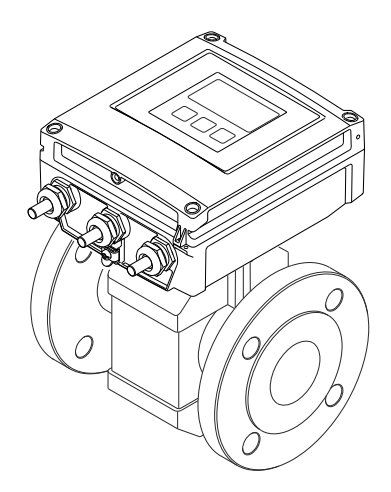

Si tratta di istruzioni di funzionamento brevi; non sostituiscono le istruzioni di funzionamento specifiche del dispositivo.

Informazioni dettagliate sul dispositivo sono riportate nelle Istruzioni di funzionamento e nella documentazione addizionale:

- Sul CD-ROM fornito (non è compreso nella fornitura di tutte le versioni del dispositivo).
- Disponibile per tutte le versioni del dispositivo mediante:
	- Internet: [www.endress.com/deviceviewer](http://www.endress.com/deviceviewer)
	- Smartphone/tablet: *Operations App di Endress+Hauser*

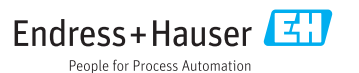

<span id="page-1-0"></span>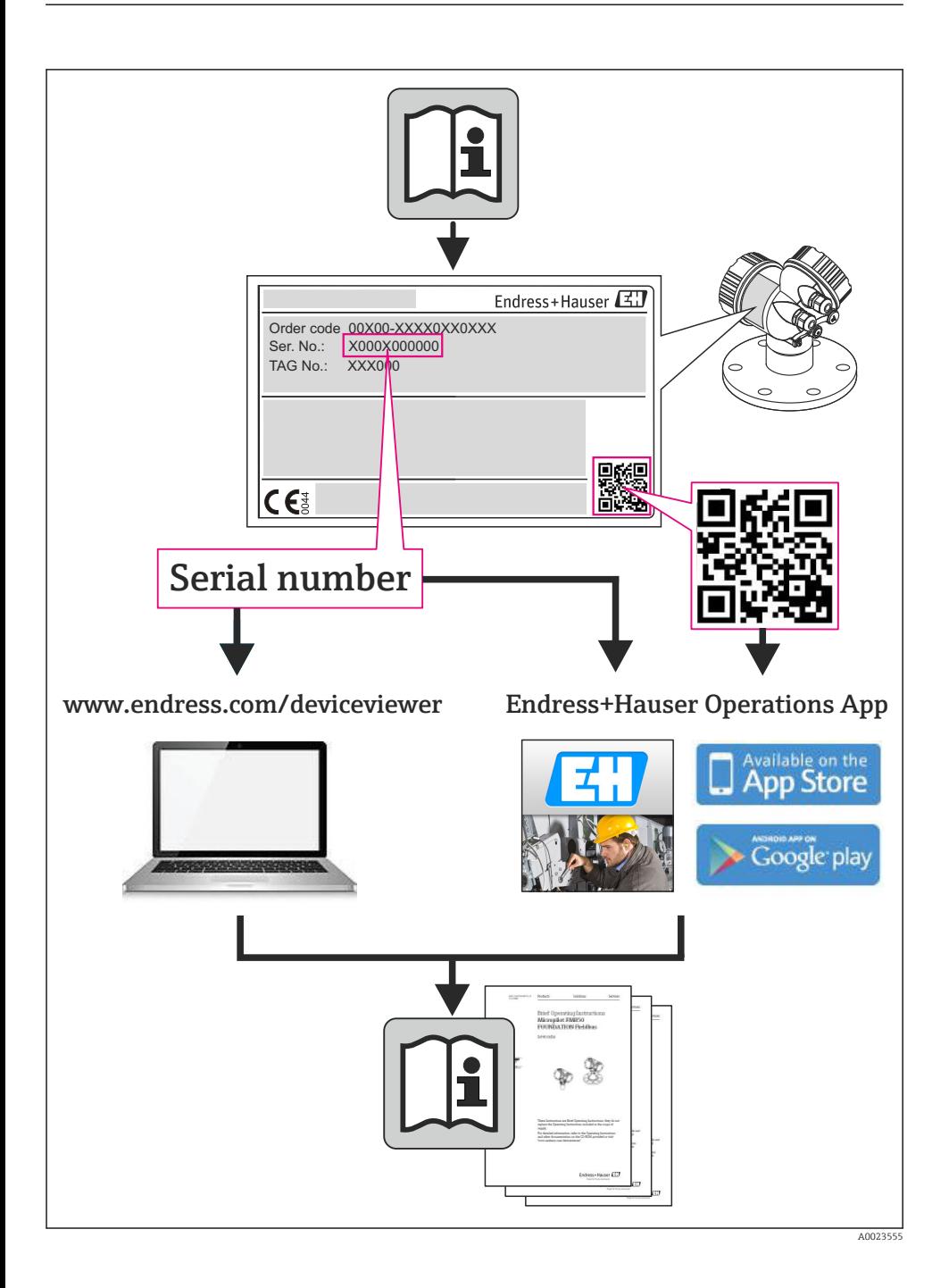

# Indice

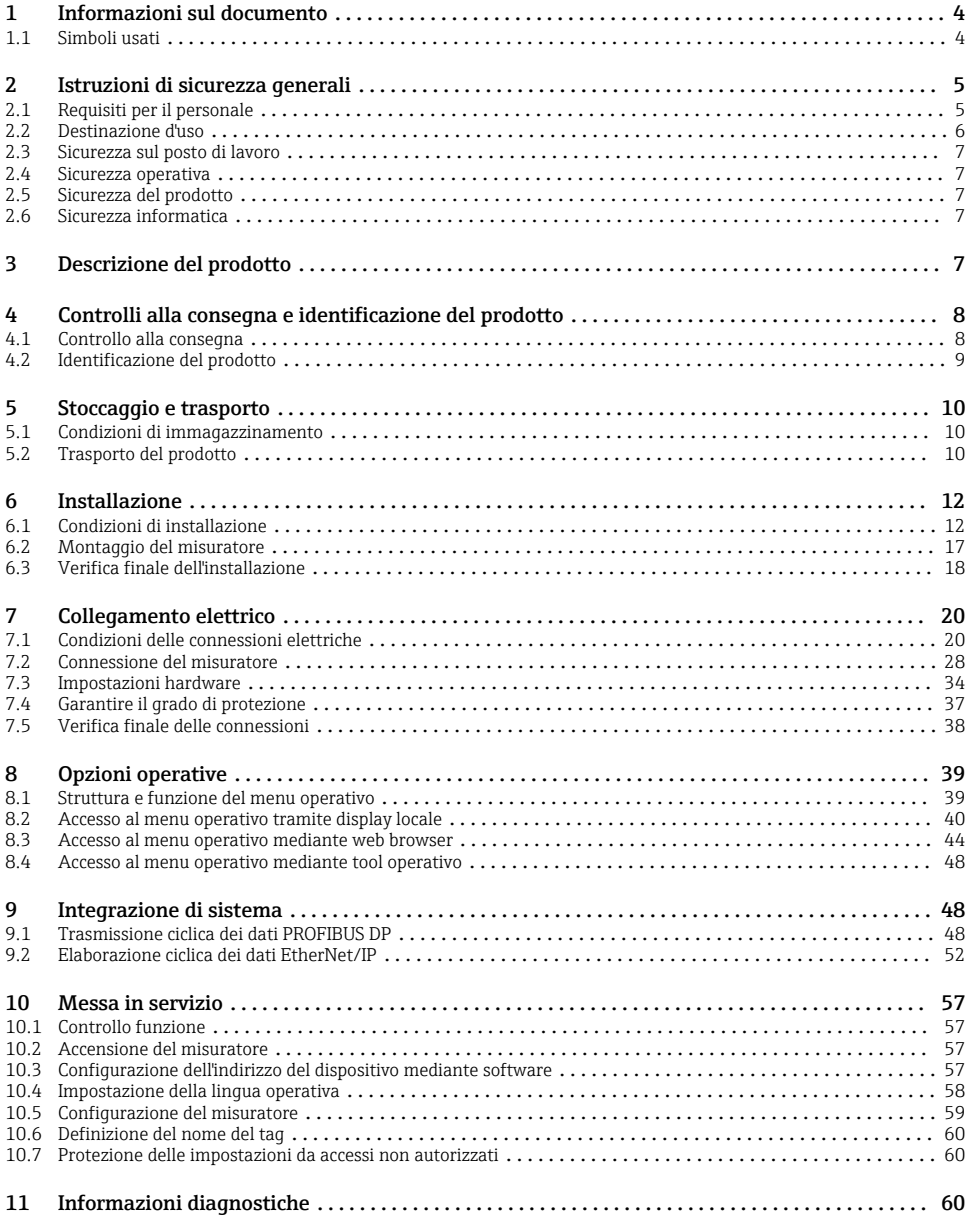

# <span id="page-3-0"></span>1 Informazioni sul documento

## 1.1 Simboli usati

## 1.1.1 Simboli di sicurezza

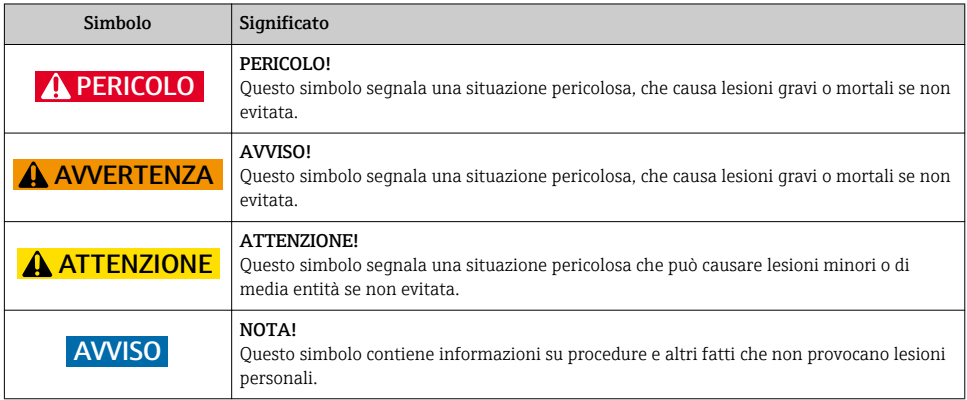

## 1.1.2 Simboli elettrici

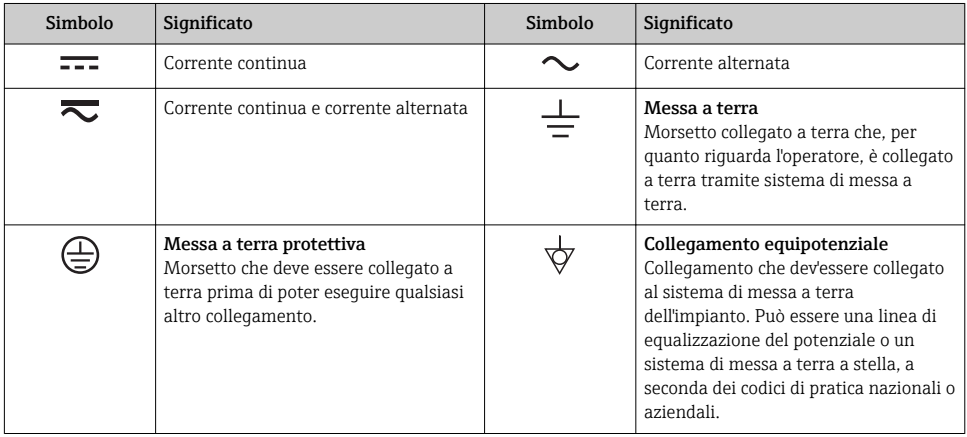

## <span id="page-4-0"></span>1.1.3 Simboli degli utensili

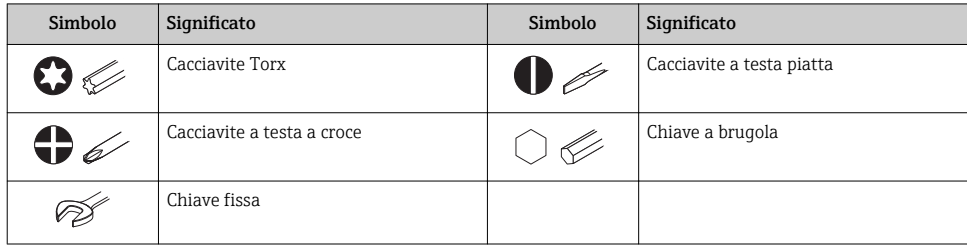

## 1.1.4 Simboli per alcuni tipi di informazione

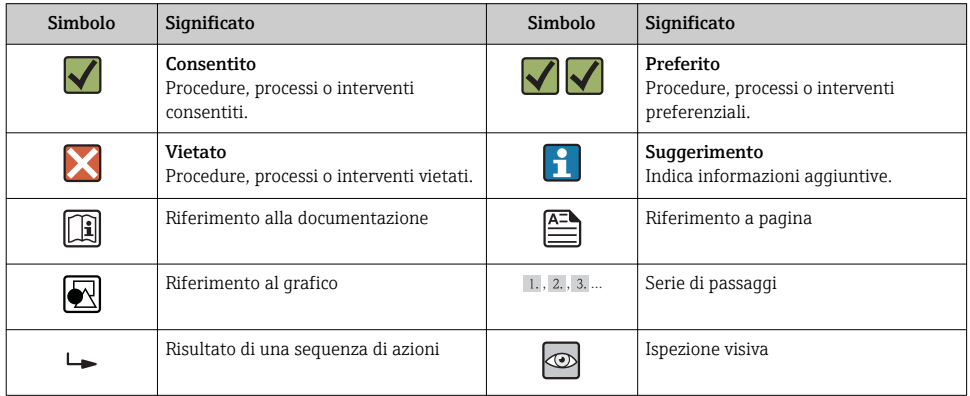

## 1.1.5 Simboli nei grafici

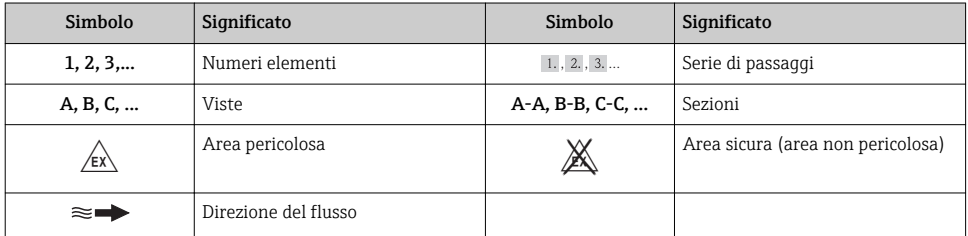

# 2 Istruzioni di sicurezza generali

## 2.1 Requisiti per il personale

Per eseguire gli interventi, il personale deve possedere i seguenti requisiti:

‣ I tecnici specializzati devono avere una qualifica adatta a queste specifiche funzioni e operazioni

- <span id="page-5-0"></span>‣ Devono essere autorizzati dal proprietario/operatore dell'impianto
- ‣ Devono conoscere le normative locali/nazionali
- ‣ Prima di iniziare il lavoro, il personale specializzato deve leggere e approfondire le indicazioni riportate nelle Istruzioni di funzionamento, nella documentazione supplementare e, anche, nei certificati (in base all'applicazione)
- ‣ Devono attenersi alle istruzioni e alle condizioni di base

## 2.2 Destinazione d'uso

#### Applicazione e fluidi

Il misuratore descritto in queste Istruzioni è stato concepito esclusivamente per la misura di portata in prodotti liquidi con conducibilità minima di 5 μS/cm.

In base alla versione ordinata, il dispositivo può misurare anche fluidi potenzialmente esplosivi, infiammabili, velenosi e ossidanti.

I misuratori per uso in area pericolosa, in applicazioni igieniche o applicazioni che presentano rischi addizionali dovuti alla pressione di processo, riportano sulla targhetta il corrispondente contrassegno.

Per garantire le perfette condizioni del misuratore durante il funzionamento:

- ‣ Impiegare il misuratore solo nel completo rispetto dei dati riportati sulla targhetta e delle condizioni generali, elencate nelle Istruzioni di funzionamento e nella documentazione addizionale.
- ‣ Verificare sulla targhetta se il dispositivo ordinato può essere utilizzato in area pericolosa (ad es. protezione antideflagrante, sicurezza del contenitore in pressione).
- ‣ Impiegare il dispositivo solo per i fluidi ai quali i materiali delle parti bagnate offrono adeguata resistenza.
- ‣ Se il misuratore non è utilizzato alla temperatura atmosferica, occorre rispettare tassativamente le condizioni di base specificate nella documentazione associata al dispositivo.

Questo misuratore è disponibile in versione opzionale rispondente alla normativa metrologica OIML R49 ed è conforme al tipo oggetto dell'attestato d'esame "CE del tipo", in quanto soddisfa i requisiti della direttiva MID 2004/22/CE per servizi soggetti a controlli metrologici legali ("uso fiscale") per l'acqua fredda (Allegato MI‐001).

La temperatura del fluido consentita per queste applicazioni è compresa nell'intervallo 0 … 50 °C.

#### Uso non corretto

Un uso improprio può compromettere la sicurezza. Il costruttore non è responsabile dei danni causati da un uso improprio o per scopi diversi da quelli previsti.

#### **A** AVVERTENZA

### Pericolo di rottura del sensore a causa di fluidi corrosivi o abrasivi!

- ‣ Verificare la compatibilità del fluido di processo con il materiale del sensore.
- ‣ Verificare la resistenza nel processo di tutti i materiali delle parti bagnate.
- ‣ Rispettare la pressione di processo massima specificata.

Verifica per casi limite:

‣ Nel caso di fluidi speciali e detergenti, Endress+Hauser è disponibile per verificare la resistenza alla corrosione dei materiali parti bagnate, ma non può fornire garanzie, né assumersi alcuna responsabilità poiché variazioni anche minime di temperatura, concentrazione o grado di contaminazione nel processo possono alterare le caratteristiche di resistenza alla corrosione.

### Rischi residui

La temperatura superficiale esterna della custodia può aumentare al massimo di 10 K per via del consumo di elettricità dei componenti elettronici. I fluidi di processo caldi, che attraversano il misuratore,

<span id="page-6-0"></span>incrementano ulteriormente la temperatura superficiale della custodia. Soprattutto la superficie del sensore può raggiungere temperature prossime a quella del fluido.

Rischio di bruciature a causa delle temperature del fluido!

‣ In caso di elevate temperature del fluido, prevedere delle protezioni per evitare il contatto ed evitare le bruciature.

## 2.3 Sicurezza sul posto di lavoro

In caso di lavoro su e con il dispositivo:

‣ Indossare le attrezzature protettive personali richieste, in base alle normative federali/nazionali.

In caso di saldatura sulle tubazioni:

‣ Non mettere a terra la saldatrice tramite il misuratore.

Se si lavora con il dispositivo o lo si tocca con mani bagnate:

‣ indossare dei guanti considerando il maggiore rischio di scossa elettrica.

## 2.4 Sicurezza operativa

Rischio di lesioni.

- ‣ Utilizzare il dispositivo in corrette condizione tecniche e solo in condizioni di sicurezza.
- ‣ L'operatore è responsabile del funzionamento privo di interferenze del dispositivo.

#### Requisiti ambientali

La custodia in plastica del trasmettitore può danneggiarsi se esposta continuativamente a specifiche miscele di vapore e aria.

- ‣ Nel caso di dubbi, contattare l'Ufficio commerciale Endress+Hauser locale per maggiori indicazioni.
- ‣ Se impiegato in aree soggette ad approvazione, osservare le informazioni riportate sulla targhetta.

## 2.5 Sicurezza del prodotto

Il misuratore è stato sviluppato secondo le procedure di buona ingegneria per soddisfare le attuali esigenze di sicurezza, è stato collaudato e ha lasciato la fabbrica in condizioni tali da poter essere usato in completa sicurezza.

Soddisfa gli standard generali di sicurezza e i requisiti legali. Inoltre, è conforme alle direttive CE elencate nella dichiarazione di conformità CE specifica del dispositivo. Endress+Hauser conferma questo stato di fatto apponendo il marchio CE sullo strumento.

## 2.6 Sicurezza informatica

Noi forniamo una garanzia unicamente nel caso in cui il dispositivo sia installato e utilizzato come descritto nelle Istruzioni per l'uso. Il dispositivo è dotato di un meccanismo di sicurezza per proteggerlo da eventuali modifiche accidentali alle sue impostazioni.

Gli operatori stessi sono tenuti ad applicare misure di sicurezza informatica in linea con gli standard di sicurezza dell'operatore progettate per fornire una protezione aggiuntiva per il dispositivo e il trasferimento dei dati del dispositivo.

# 3 Descrizione del prodotto

Il dispositivo è formato da un trasmettitore e da un sensore.

<span id="page-7-0"></span>Sono disponibili due versioni del dispositivo:

- Versione compatta trasmettitore e sensore costituiscono un'unità meccanica.
- Versione separata trasmettitore e sensore sono montati in luoghi separati.

Per informazioni dettagliate sulla descrizione del prodotto, consultare le Istruzioni di funzionamento del dispositivo.

# 4 Controlli alla consegna e identificazione del prodotto

## 4.1 Controllo alla consegna

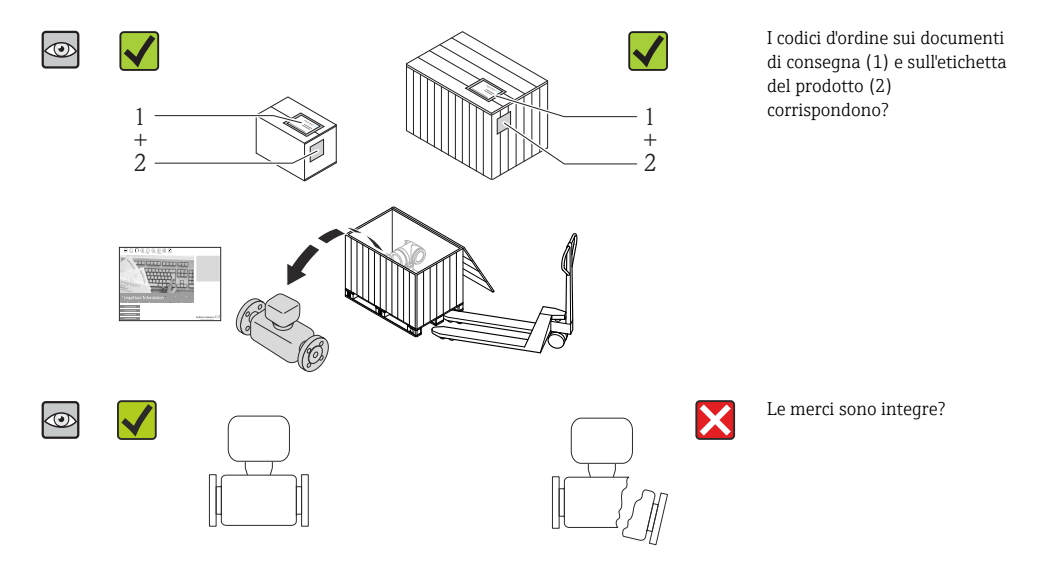

<span id="page-8-0"></span>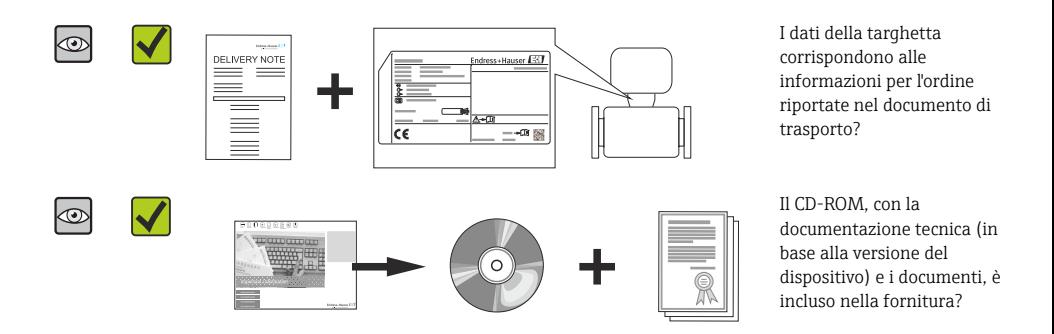

- Nel caso una delle condizioni non sia rispettata, contattare l'Ufficio commerciale Endress+Hauser ÷ locale.
	- In base alla versione del dispositivo, il CD-ROM potrebbe non essere compreso nella fornitura! La documentazione tecnica è reperibile in Internet o mediante l'applicazione *Operations App di Endress+Hauser*.

## 4.2 Identificazione del prodotto

Per identificare il misuratore, sono disponibili le seguenti opzioni:

- Dati riportati sulla targhetta
- Codice d'ordine con l'elenco delle caratteristiche del dispositivo sui documenti di consegna
- Inserire i numeri di serie riportati sulle targhette in *W@M Device Viewer*

[\(www.endress.com/deviceviewer](http://www.endress.com/deviceviewer)): sono visualizzate tutte le informazioni sul misuratore.

• Inserire il numero di serie riportato sulle targhette in *Operations App di Endress+Hauser* o scansionare il codice matrice 2D (codice QR) presente sulla targhetta con *Operations App di Endress+Hauser*: sono visualizzate tutte le informazioni sul misuratore.

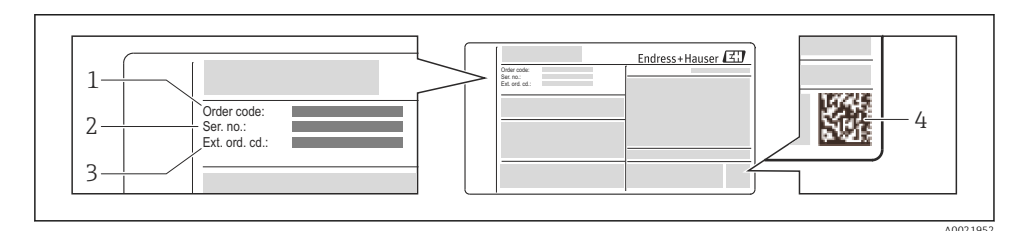

#### *1 Esempio di targhetta*

- *1 Codice d'ordine*
- *2 Numero di serie (Ser. no.)*
- *3 Codice d'ordine esteso (Ext. ord. cd.)*
- *4 Codice matrice 2D (codice QR)*

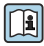

Per informazioni dettagliate sulle specifiche elencate sulla targhetta, consultare le Istruzioni di **funzionamento del dispositivo.** 

# <span id="page-9-0"></span>5 Stoccaggio e trasporto

## 5.1 Condizioni di immagazzinamento

Per l'immagazzinamento, osservare le seguenti note:

- Conservare nella confezione originale.
- Non togliere le coperture o i coperchi di protezione installati sulle connessioni al processo.
- Proteggere dalla luce diretta del sole.
- Scegliere un luogo di immagazzinamento in cui l'umidità non possa accumularsi nel misuratore.
- Conservare in luogo asciutto e privo di polvere.
- Non conservare all'esterno.
- Temperatura di immagazzinament[o→ 12](#page-11-0)

## 5.2 Trasporto del prodotto

Trasportare il misuratore fino al punto di misura nell'imballaggio originale.

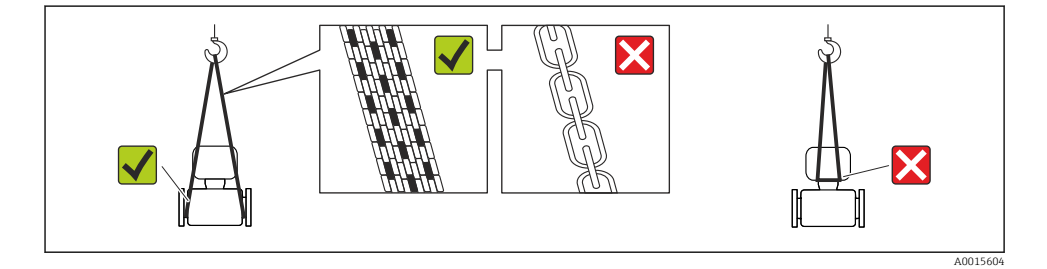

Non togliere le coperture o i coperchi installati sulle connessioni al processo. Evitano danni meccanici alle superfici di tenuta e i depositi di sporco nel tubo di misura.

### 5.2.1 Misuratori privi di ganci di sollevamento

### **A** AVVERTENZA

Il centro di gravità del misuratore è più in alto dei punti di attacco delle cinghie. Rischio di lesioni, se il misuratore dovesse capovolgersi.

- ‣ Assicurare il misuratore in modo che non possa scivolare o ruotare.
- ‣ Osservare il peso specificato sull'imballo (etichetta adesiva).

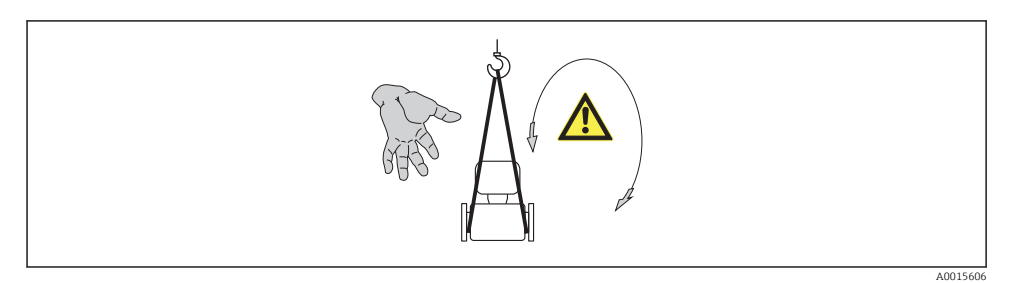

## 5.2.2 Misuratori con ganci di sollevamento

#### **AATTENZIONE**

#### Istruzioni di trasporto speciali per strumenti con ganci di sollevamento

- ‣ Per il trasporto dello strumento utilizzare esclusivamente i ganci di sollevamento presenti sullo strumento medesimo o sulle flange.
- ‣ Lo strumento deve essere assicurato ad almeno due ganci di sollevamento.

#### 5.2.3 Trasporto con un elevatore a forca

Se per il trasporto si utilizzano casse di imballaggio in legno, la struttura di base consente di caricare le casse longitudinalmente, trasversalmente o dai due lati utilizzando un elevatore a forca.

## **AATTENZIONE**

#### Rischio di danneggiamento della bobina magnetica

- ‣ Se per il trasporto si usa un elevatore a forca, non sollevare il sensore reggendolo dal corpo in metallo.
- ‣ In caso contrario, il corpo si potrebbe deformare e danneggiare le bobine magnetiche interne.

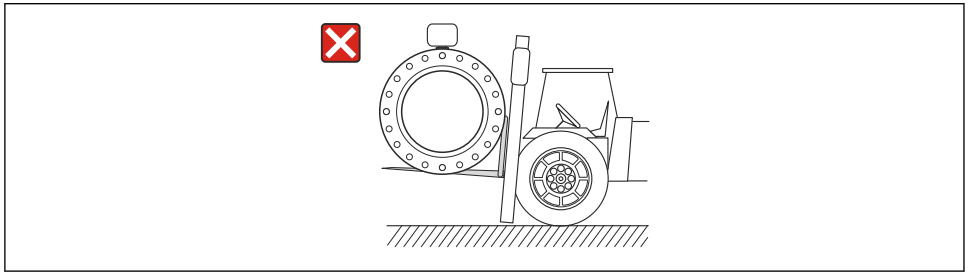

A0023726

# <span id="page-11-0"></span>6 Installazione

## 6.1 Condizioni di installazione

6.1.1 Posizione di montaggio

## Posizione di montaggio

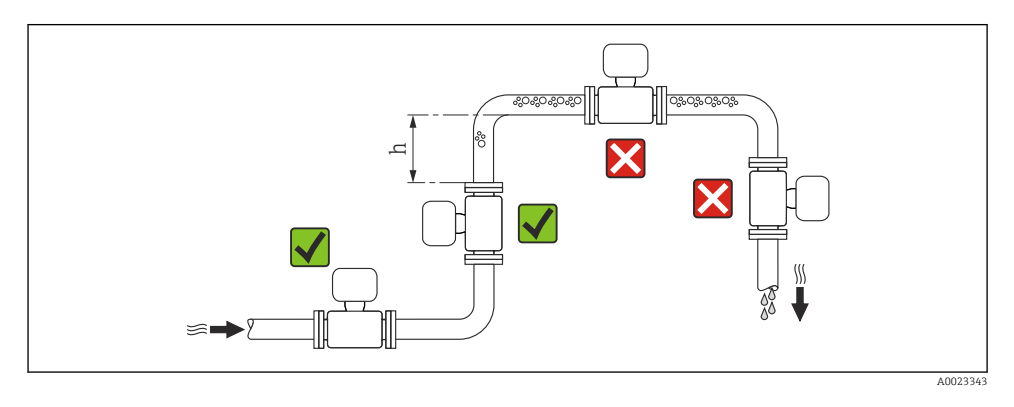

## $h > 2 \times DN$

## *Installazione in tubi a scarico libero*

Installare un sifone con una valvola di sfiato a valle del sensore, se i tubi a scarico libero hanno una lunghezza h ≥ 5 m (16,4 ft). Questa precauzione consente di evitare condizioni di bassa pressione e il conseguente rischio di danni al tubo di misura. Questo accorgimento previene la perdita della misura.

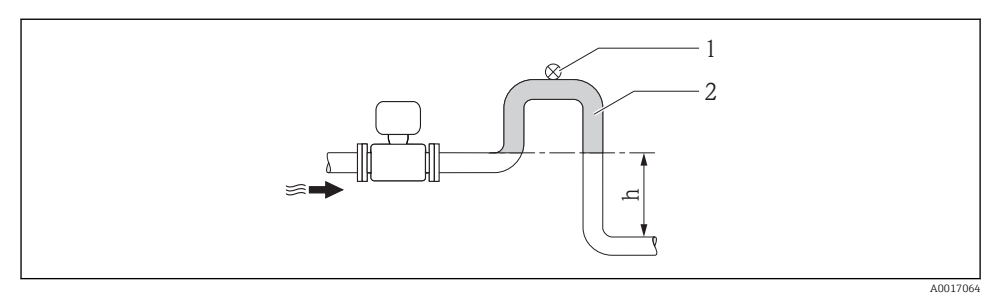

- *2 Installazione in un tubo a scarico libero*
- *1 Valvola di sfiato*
- *2 Sifone del tubo*
- *h Lunghezza del tubo a scarico libero*

### *Installazione in tubi parzialmente pieni*

Le tubazioni parzialmente piene in pendenza richiedono una configurazione drenabile.

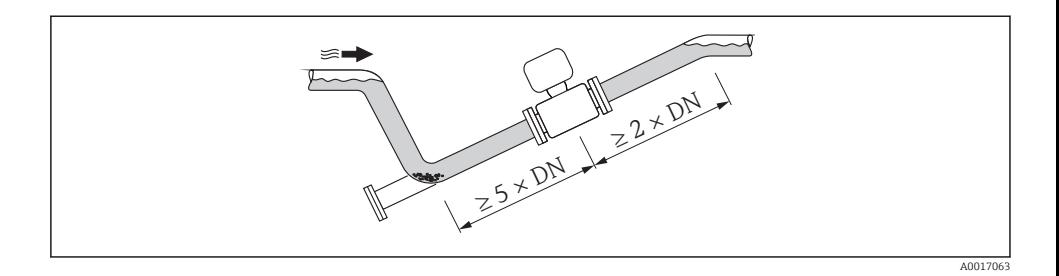

#### Orientamento

La direzione della freccia sulla targhetta del sensore aiuta ad installare il sensore in base alla direzione del flusso.

Un orientamento ottimale aiuta a evitare accumuli di gas e aria nonché depositi nel tubo di misura.

#### *Verticale*

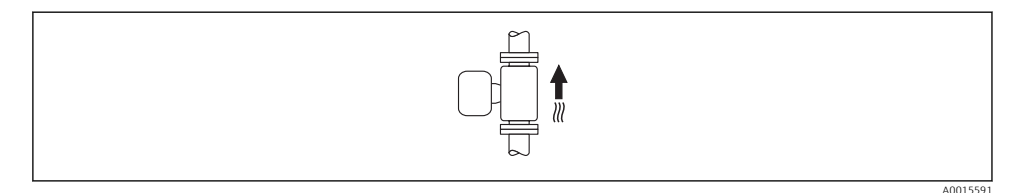

Ottimale per i sistemi di tubazioni autosvuotanti e in abbinamento al rilevamento di tubo vuoto.

*Orizzontale*

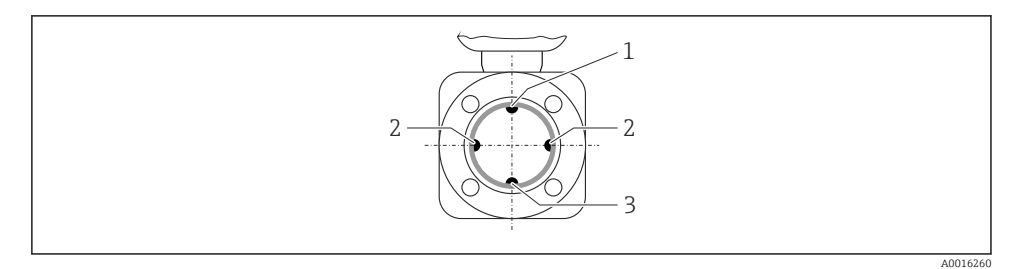

- *1 Elettrodo EPD per il rilevamento di tubo vuoto*
- *2 Elettrodi di misura per il rilevamento del segnale*
- *3 Elettrodo di riferimento per l'equalizzazione del potenziale*
	- Il piano dell'elettrodo di misura deve essere orizzontale. In questo modo si previene il breve isolamento dei due elettrodi di misura dovuto alla presenza di bolle d'aria.
		- Il rilevamento di tubo vuoto funziona solo se la custodia del trasmettitore è rivolta in alto; in caso contrario non vi è alcuna garanzia che la funzione di rilevamento tubo vuoto risponda correttamente in caso di tubo di misura parzialmente pieno o vuoto.

## Tratti rettilinei in entrata e in uscita

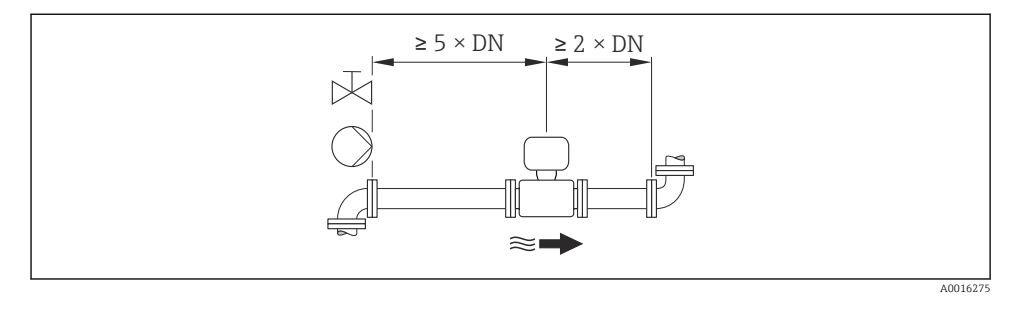

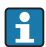

Per non superare il numero massimo consentito di errori in-service per uso fiscale non si applicano ulteriori requisiti relativamente alla grafica riportata sopra.

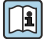

Per le dimensioni e le lunghezze d'installazione del dispositivo, v. documentazione "Informazioni tecniche", paragrafo "Costruzione meccanica"

## 6.1.2 Requisiti di ambiente e processo

#### Campo di temperatura ambiente

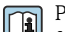

Per maggiori informazioni sul campo di temperatura ambiente, consultare le istruzioni di funzionamento del dispositivo.

In caso di funzionamento all'esterno:

- Installare il misuratore in luogo ombreggiato.
- Evitare la radiazione solare diretta, soprattutto nelle regioni a clima caldo.
- Evitare l'esposizione diretta agli agenti atmosferici.

#### *Tabelle di temperatura*

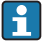

Se si utilizza il dispositivo in area pericolosa, considerare con attenzione le correlazioni tra la temperatura ambiente e quella del fluido.

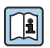

Per maggiori informazioni sulle tabelle di temperatura, consultare la documentazione separata "Istruzioni di sicurezza" (XA) del dispositivo.

### Pressione di sistema

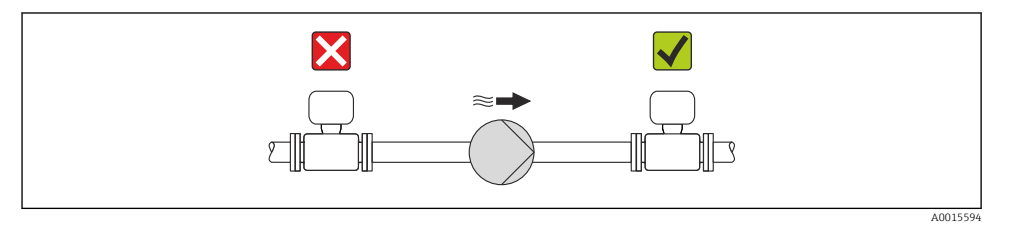

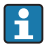

Installare, inoltre, degli smorzatori di impulsi, se sono impiegate pompe a pistone, a membrana o peristaltiche.

## <span id="page-14-0"></span>Vibrazioni

Si consiglia di montare il sensore e il trasmettitore separatamente.

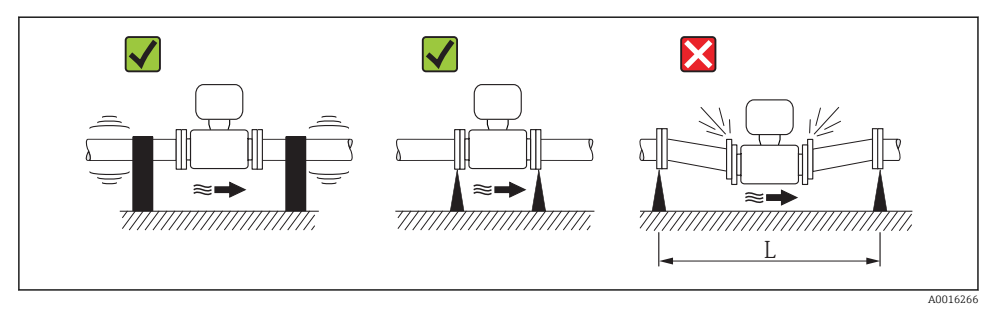

 *3 Misure per evitare vibrazioni del dispositivo (L > 10 m (33 ft))*

## Adattatori

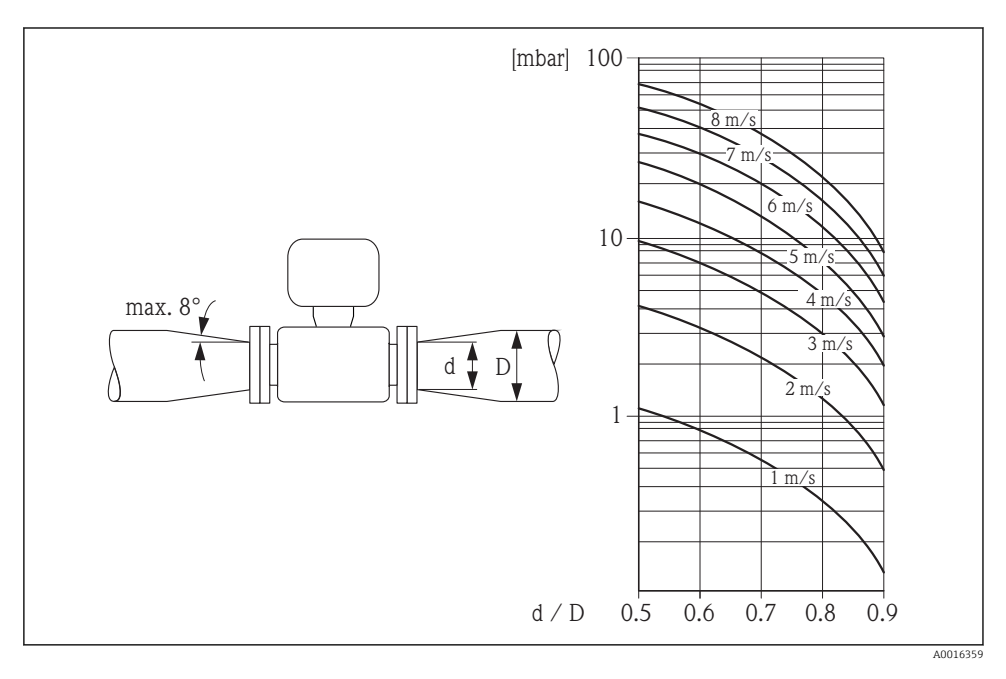

## 6.1.3 Istruzioni di montaggio speciali

## Protezione del display

‣ Per semplificare l'apertura della protezione opzionale del display, lasciare il seguente spazio libero minimo sopra la protezione: 350 mm (13,8 in)

## Immersione permanente in acqua

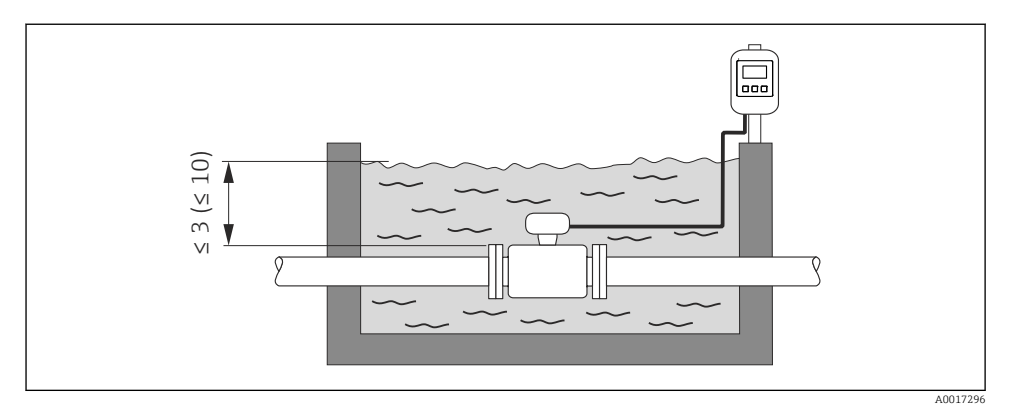

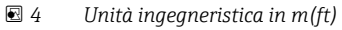

Sostituzione del pressacavo sulla custodia di connessione

## Applicazioni interrate

 $\mathsf R$ 

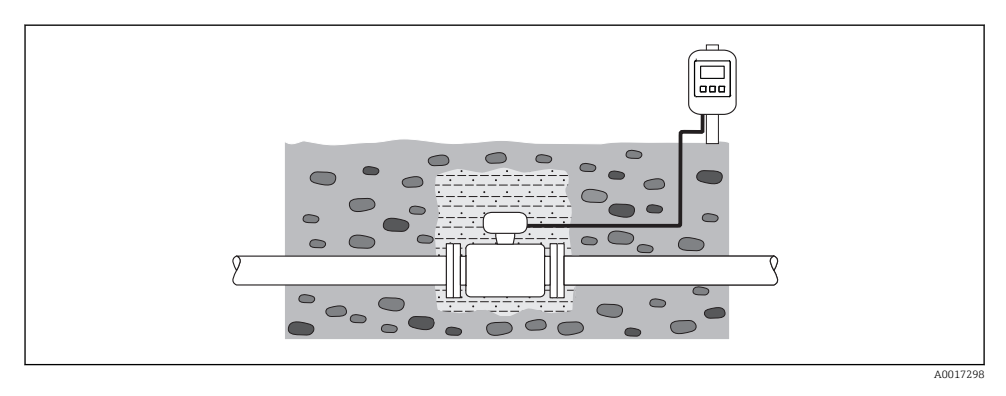

## <span id="page-16-0"></span>6.2 Montaggio del misuratore

## 6.2.1 Utensili richiesti

## Per il trasmettitore

- Chiave dinamometrica
- Per il montaggio a parete: Chiave fissa per vite esagonale max. M5
- Per il montaggio su palina:
	- Chiave fissa AF 8
	- Cacciavite a testa a croce Phillips PH 2
- Per la rotazione della custodia del trasmettitore (versione compatta):
	- Cacciavite a testa a croce Phillips PH 2
	- Cacciavite Torx TX 20
	- Chiave fissa AF 7

## Per il sensore

Per flange e altre connessioni al processo:

- Viti, dati, guarnizioni, ecc. non sono inclusi nella fornitura e devono essere forniti dall'operatore.
- Utensili adatti per il montaggio

### 6.2.2 Preparazione del misuratore

- 1. Rimuovere tutto l'imballaggio per il trasporto rimasto.
- 2. Rimuovere eventuali coperture o coperchi di protezione dal sensore.
- 3. Rimuovere l'etichetta adesiva del vano dell'elettronica.

## 6.2.3 Montaggio del sensore

## **A** AWERTENZA

#### Pericolo dovuto a tenuta di processo non adeguata!

- ‣ Garantire che i diametri interni delle guarnizioni siano maggiori o uguali a quelli delle connessioni al processo e della tubazione.
- ‣ Verificare che le guarnizioni siano pulite e integre.
- ‣ Installare le guarnizioni in modo corretto.
- 1. Garantire che la direzione indicata dalla freccia sul sensore corrisponda alla direzione di deflusso del fluido.
- 2. Per rispettare le specifiche del dispositivo, installare il misuratore tra le flange della tubazione in modo che sia centrato rispetto alla sezione di misura.
- 3. Se si impiegano dischi di messa a terra, rispettare le Istruzioni di installazione fornite.
- 4. Osservare le coppie di serraggio richieste per le viti →  $\triangleq$  18.

<span id="page-17-0"></span>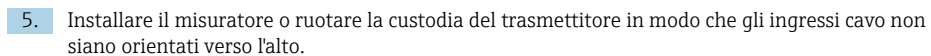

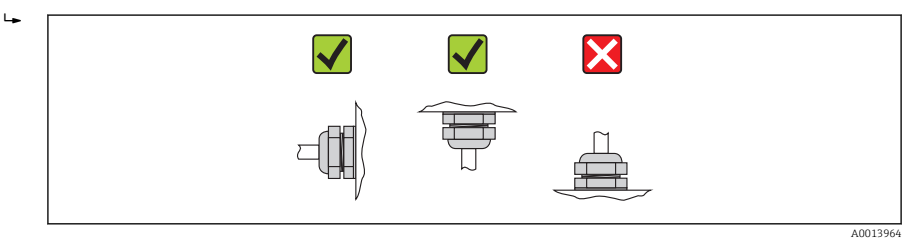

## Montaggio delle guarnizioni

## **A ATTENZIONE**

#### Uno strato elettricamente conduttivo si potrebbe formare all'interno del tubo di misura! Rischio di corto circuito del segnale di misura.

- 
- ‣ Non utilizzare miscele di tenuta elettricamente conduttive come la grafite.

Rispettare le seguenti istruzioni per l'installazione delle guarnizioni:

- Verificare che le guarnizioni non sporgano all'interno della sezione della tubazione.
- Per le flange DIN: usare solo guarnizioni secondo DIN EN 1514-1.
- Per il rivestimento "gomma dura": sono sempre richieste delle guarnizioni addizionali.
- Per il rivestimento "poliuretano": in genere non sono richieste delle guarnizioni addizionali.

#### Montaggio del cavo di messa a terra/dei dischi di messa a terra

Rispettare le informazioni sull'equalizzazione del potenziale e le istruzioni di montaggio dettagliate per l'uso dei cavi di messa a terra/dischi di messa a terra →  $\oplus$  33.

### Coppie di serraggio per le viti

Per maggiori informazioni sulle coppie di serraggio per le viti, v. paragrafo "Montaggio del sensore" nelle Istruzioni di funzionamento del dispositivo

## 6.3 Verifica finale dell'installazione

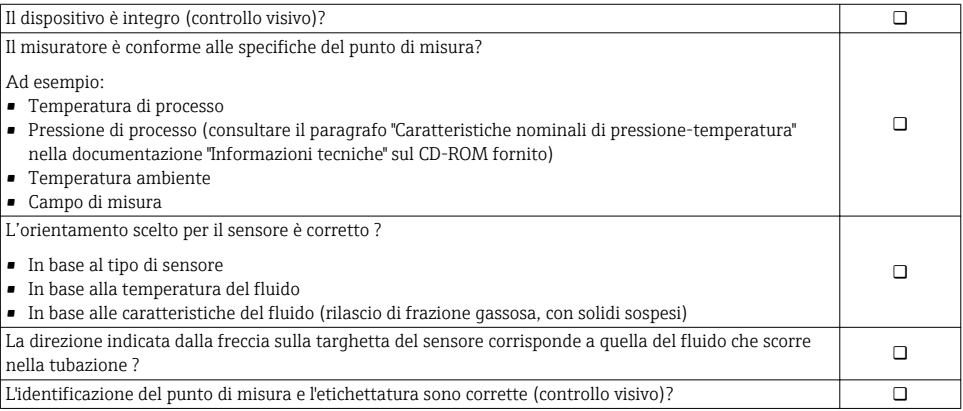

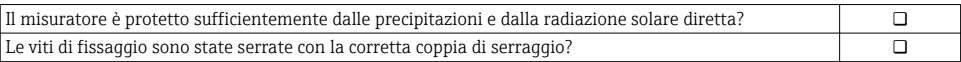

# <span id="page-19-0"></span>7 Collegamento elettrico

Il misuratore non è dotato di un interruttore di protezione interno. Di conseguenza, collegare il misuratore a un sezionatore o a un interruttore di protezione per scollegare facilmente il circuito di alimentazione dalla rete elettrica.

## 7.1 Condizioni delle connessioni elettriche

## 7.1.1 Utensili richiesti

- Chiave dinamometrica
- Per gli ingressi cavi: usare gli utensili corrispondenti
- Per il coperchio della custodia: cacciavite torx o a testa piatta
- Spellafili
- Quando si usano cavi intrecciati: pinza a crimpare per capicorda

## 7.1.2 Requisiti del cavo di collegamento:

I cavi di collegamento forniti dal cliente devono possedere i seguenti requisiti.

## Sicurezza elettrica

In conformità con le relative normative locali/nazionali.

### Campo di temperatura consentito

- $-40$  °C (-40 °F)...+80 °C (+176 °F)
- Requisito minimo: campo di temperatura del cavo  $\geq$  temperatura ambiente + 20 K

### Cavo di alimentazione

Il cavo di installazione standard è sufficiente.

### Cavo segnali

#### *Uscita in corrente*

- Per 0-20 mA e 4-20 mA: è sufficiente il cavo di installazione standard.
- Per 4-20 mA HART: si consiglia l'uso di un cavo schermato. Attenersi allo schema di messa a terra dell'impianto.

#### *Uscita impulsi/frequenza/contatto*

Il cavo di installazione standard è sufficiente.

#### *Ingresso di stato*

Il cavo di installazione standard è sufficiente.

### *PROFIBUS DP*

Lo standard IEC 61158 specifica due tipi di cavo (A e B) per la linea del bus, che possono essere utilizzati per qualsiasi velocità di trasmissione. Si consiglia il cavo tipo A.

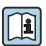

Per informazioni dettagliate sulle specifiche del cavo di collegamento, consultare le Istruzioni di Funzionamento del dispositivo.

#### <span id="page-20-0"></span>*Modbus RS485*

Lo standard EIA/TIA-485 specifica due tipi di cavo (A e B) per la linea del bus, che possono essere utilizzati per qualsiasi velocità di trasmissione. Si consiglia il cavo tipo A.

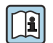

Per informazioni dettagliate sulle specifiche del cavo di collegamento, consultare le Istruzioni di **funzionamento del dispositivo.** 

### *EtherNet/IP*

Lo standard ANSI/TIA/EIA-568 Allegato B.2 indica CAT 5 come categoria minima per un cavo utilizzato per EtherNet/IP. CAT 5e e CAT 6 sono le categorie consigliate.

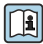

Per maggiori informazioni su pianificazione e installazione di reti EtherNet/IP, consultare la documentazione "Media Planning and Installation Manual. EtherNet/IP" dell'organizzazione ODVA.

### Cavo di collegamento per la versione separata

La versione separata viene collegata mediante un cavo per gli elettrodi e un cavo della corrente della bobina.

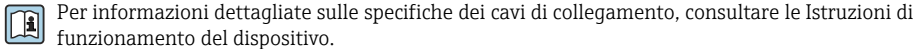

# **funzionamento del dispositivo.**<br>funzionamento del dispositivo. *Cavi di collegamento rinforzati*

Nei seguenti casi è consigliato utilizzare cavi di collegamento rinforzati con guaina metallica di protezione addizionale:

- Se il cavo è steso direttamente nel terreno
- Nel caso di eventuali danni da roditori
- Se il dispositivo è utilizzato con grado di protezione inferiore a IP68

#### *Funzionamento in zone con forti interferenze elettriche*

La messa a terra è eseguita mediante il morsetto di terra, fornito a questo scopo, all'interno della custodia di connessione. La lunghezza della parte intrecciata e spellata della schermatura del cavo fino al morsetto di terra deve essere ridotta al minimo.

### Diametro del cavo

- Pressacavi forniti:
	- Per cavo standard:  $M20 \times 1.5$  con cavo  $\phi$ 6 ... 12 mm (0,24 ... 0,47 in)
	- Per cavo rinforzato:  $M20 \times 1.5$  con cavo  $\phi$ 9.5 ... 16 mm (0.37 ... 0.63 in)
- Morsetti a molla (a innesto) per sezioni del filo 0,5 … 2,5 mm2 (20 … 14 AWG)

### 7.1.3 Assegnazione dei morsetti

#### **Trasmettitore**

*Tensione di alimentazione*

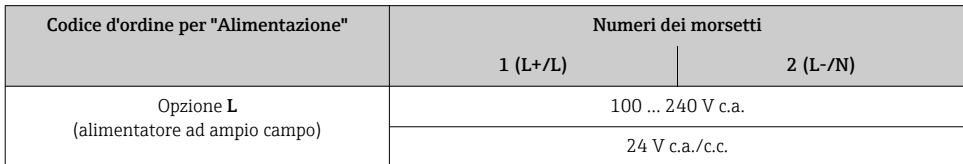

## *Versione della connessione 0-20 mA/4-20 mA HART con uscite e ingressi addizionali*

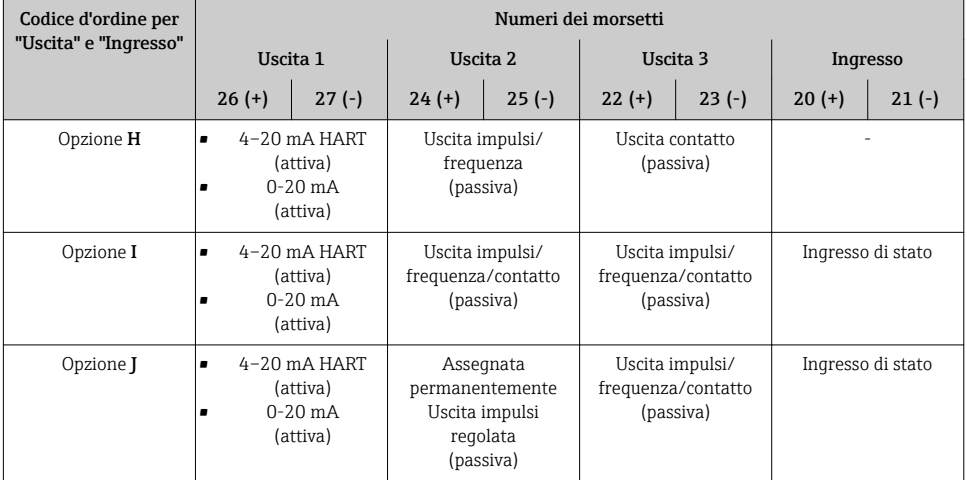

*Trasmissione del segnale 0-20 mA/4-20 mA HART con uscite e ingressi addizionali*

## *Versione della connessione PROFIBUS DP*

#### *Trasmissione del segnale PROFIBUS DP*

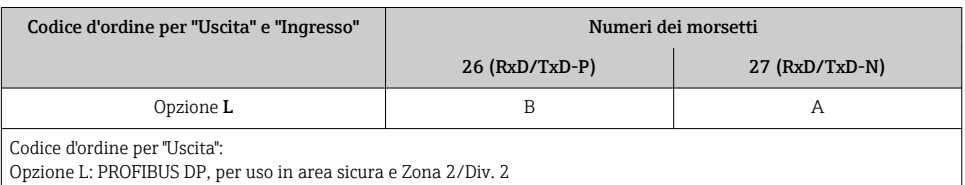

## *Versione della connessione Modbus RS485*

#### *Trasmissione del segnale Modbus RS485*

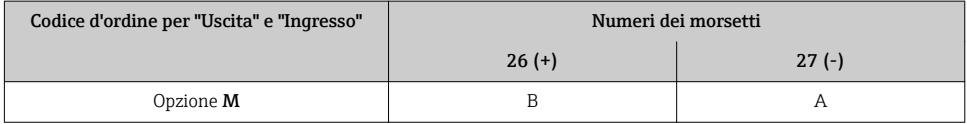

## *Versione della connessione EtherNet/IP*

## *Trasmissione del segnale EtherNet/IP*

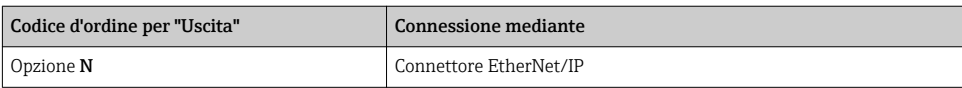

## Versione separata

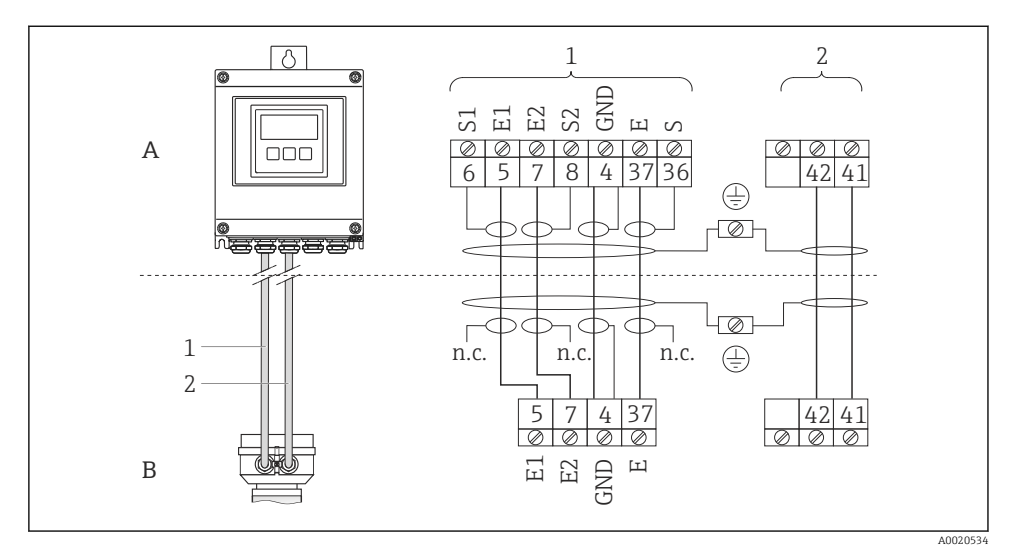

- *5 Assegnazione dei morsetti per la versione separata*
- *A Custodia da parete del trasmettitore*
- *B Custodia di connessione del sensore*
- *1 Cavo di segnale degli elettrodi*
- *2 Cavo della corrente della bobina*
- *n.c. Schermature dei cavi isolate, non collegate*

*N. morsetto e colori dei cavi: 6/5 = marrone; 7/8 = bianco; 4 = verde; 36/37 = giallo*

## 7.1.4 Assegnazione dei pin e connettore del dispositivo

#### EtherNet/IP

*Connettore del dispositivo per la trasmissione del segnale (lato del dispositivo)*

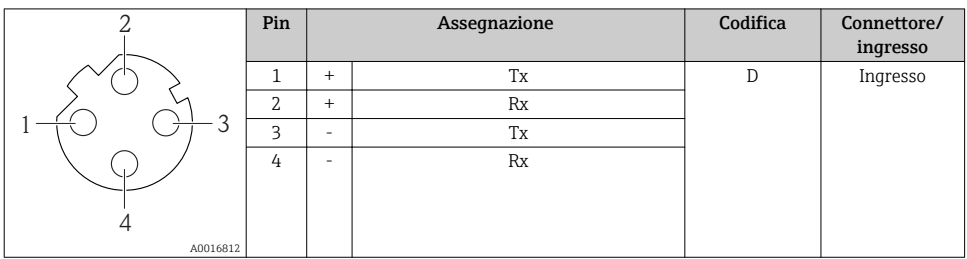

## 7.1.5 Schermatura e messa a terra

## Modbus

I criteri di schermatura e messa a terra devono essere conformi rispetto a:

- Compatibilità elettromagnetica (EMC)
- Protezione antideflagrante
- Attrezzature per la protezione del personale
- Norme di installazione e direttive locali
- Rispettare le specifiche del cavo  $\rightarrow$   $\blacksquare$  20.
- La lunghezza della parte intrecciata e spellata della schermatura del cavo fino al morsetto di terra deve essere ridotta al minimo.
- Schermatura del cavo senza saldature.

#### *Messa a terra della schermatura del cavo*

Per rispettare i requisiti EMC:

- Garantire che la schermatura del cavo sia connessa in diversi punti alla linea del collegamento di equipotenzialità.
- Collegare tutti i morsetti di terra locali alla linea del collegamento di equipotenzialità.

### **AVVISO**

#### Nei sistemi senza collegamento di equipotenzialità, la messa a terra in più punti della schermatura del cavo causa correnti di equalizzazione della frequenza di rete!

Danni alla schermatura del cavo del bus.

‣ La schermatura del cavo del bus deve essere collegata da un'estremità alla messa terra locale o a quella di protezione.

### PROFIBUS DP

La compatibilità elettromagnetica (EMC) ottimale del sistema del bus di campo può essere ottenuta solo se i componenti del sistema e, soprattutto, le linee sono schermati e la copertura della schermatura è la più completa ed estesa possibile. Una copertura schermante del 90% è ideale.

- Per garantire una protezione EMC ottimale, la schermatura deve essere collegata alla messa a terra di riferimento nel maggior numero di punti possibile.
- Tuttavia, per la protezione dal rischio di esplosione, la messa a terra dovrebbe essere evitata.

Per rispettare entrambi i requisiti, il sistema del bus di campo consente tre diversi tipi di schermatura:

- Schermatura a tutte e due le estremità.
- Schermatura a una sola estremità sul lato di alimentazione, con un condensatore di terminazione sul dispositivo da campo.
- Schermatura a una sola estremità sul lato di alimentazione.

L'esperienza insegna che i risultati migliori, con riferimento alla comparabilità elettromagnetica, si ottengono quasi sempre nelle installazioni con schermatura solo sul lato di alimentazione (senza condensatore di terminazione sul dispositivo da campo). Si devono prevedere accorgimenti adeguati per il cablaggio dell'ingresso così da consentire un funzionamento senza restrizioni nel caso di interferenze EMC. Questi accorgimenti sono stati considerati per questo dispositivo. Nel caso di variabili di disturbo è garantito quindi il funzionamento secondo NAMUR NE21.

Dove applicabile, rispettare le norme e le direttive di installazione locali!

In presenza di forti differenze di potenziale tra i singoli punti di messa a terra, collegare solo un punto della schermatura direttamente alla messa a terra di riferimento. Di conseguenza, nei sistemi senza equalizzazione del potenziale, la schermatura del cavo dei sistemi di bus di campo deve essere collegata alla terra solo su un lato, ad es. sull'alimentatore del bus di campo o sulle barriere di sicurezza.

## AVVISO

Nei sistemi senza collegamento di equipotenzialità, la messa a terra in più punti della schermatura del cavo causa correnti di equalizzazione della frequenza di rete!

Danni alla schermatura del cavo del bus.

‣ La schermatura del cavo del bus deve essere collegata da un'estremità alla messa terra locale o a quella di protezione. Isolare la schermatura non collegata.

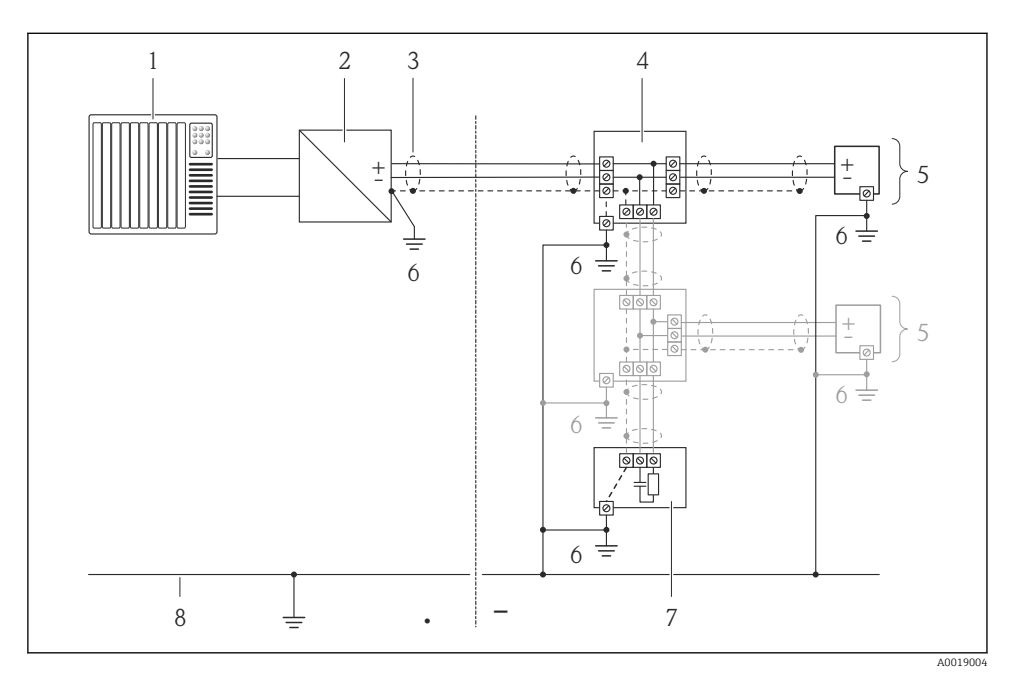

- *1 Controllore (ad es. PLC)*
- *2 Accoppiatore di segmento PROFIBUS DP/PA*
- *3 Schermatura del cavo*
- *4 T-box*
- *5 Misuratore*
- *6 Messa a terra locale*
- *7 Terminazione bus*
- *8 Linea del collegamento di equipotenzialità*

## 7.1.6 Requisiti dell'alimentatore

## Tensione di alimentazione

## *Trasmettitore*

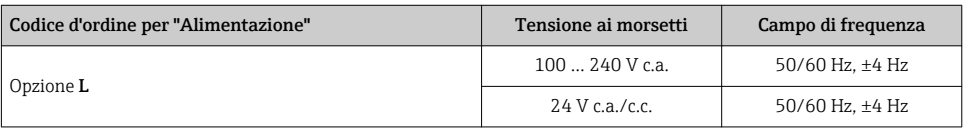

## 7.1.7 Preparazione del misuratore

- 1. Se presente, rimuovere il tappo cieco.
- 2. Se il misuratore è fornito con i pressacavi:
	- Rispettare le specifiche del cavo  $\rightarrow \Box$  20.

## 7.1.8 Preparazione del cavo di collegamento per la versione separata

- Per la terminazione del cavo di collegamento, considerare con attenzione i seguenti punti:
- Nel caso di cavi degli elettrodi, verificare che i capicorda non tocchino le schermature dei conduttori sul lato del sensore. Distanza minima = 1 mm (eccetto: cavo verde "GND")
- Nel caso di cavo della corrente della bobina, isolare un conduttore del cavo a tre conduttori fino all'irrobustimento del cavo. Due conduttori sono sufficienti per la connessione.
- Montare i capicorda sui conduttori a fili sottili.

#### *Trasmettitore*

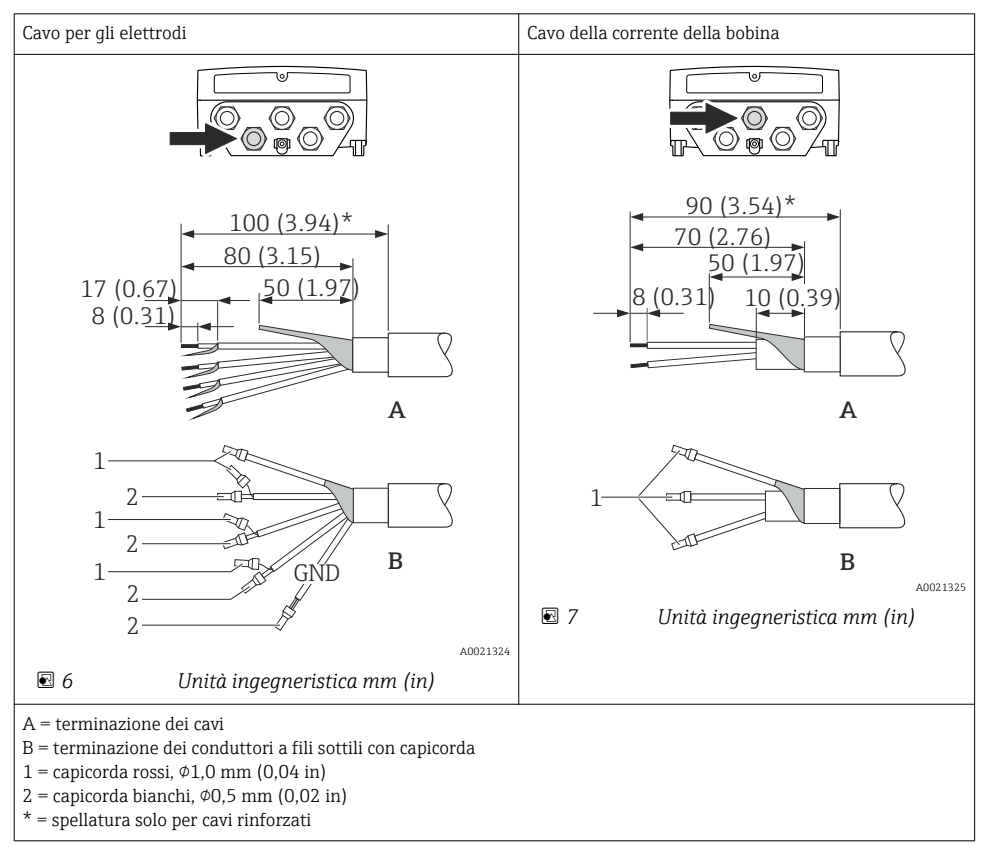

<span id="page-27-0"></span>*Sensore*

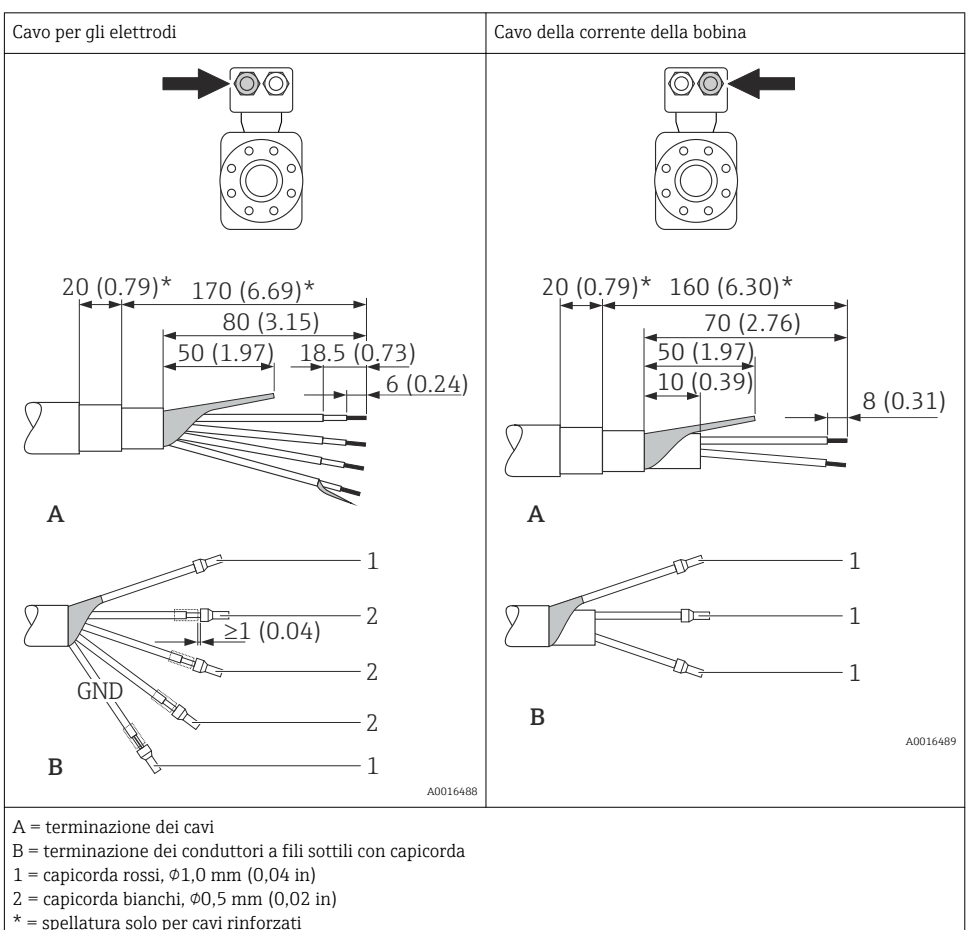

## 7.2 Connessione del misuratore

## **A** AVVERTENZA

#### Rischio di scosse elettriche! I componenti conducono tensioni pericolose!

- ‣ Far eseguire le operazioni di collegamento solo da specialisti adeguatamente addestrati.
- ‣ Attenersi alle normative e ai codici di installazione federali/nazionali applicabili.
- ‣ Attenersi alle norme di sicurezza vigenti presso il luogo di lavoro.
- ‣ Attenersi allo schema di messa a terra dell'impianto.
- ‣ Non montare o cablare il misuratore se è collegato alla tensione di alimentazione.
- ‣ Prima di fornire la tensione di alimentazione, collegare la messa a terra di protezione al misuratore.

## 7.2.1 Connessione della versione separata

## **A** AVVERTENZA

#### Rischio di danni ai componenti elettronici

- ‣ Messa a terra della versione separata: effettuare un collegamento di equipotenzialità tra sensore e trasmettitore.
- ‣ Il sensore può essere collegato solo al trasmettitore con il medesimo numero di serie.
- ‣ Mettere a terra la custodia di connessione del sensore mediante il morsetto a vite esterno.

Per la versione separata, si consiglia la seguente procedura (rispettando la sequenza indicata):

- 1. Montare il sensore e il trasmettitore.
- 2. Collegare il cavo di collegamento.
- 3. Collegare il trasmettitore.

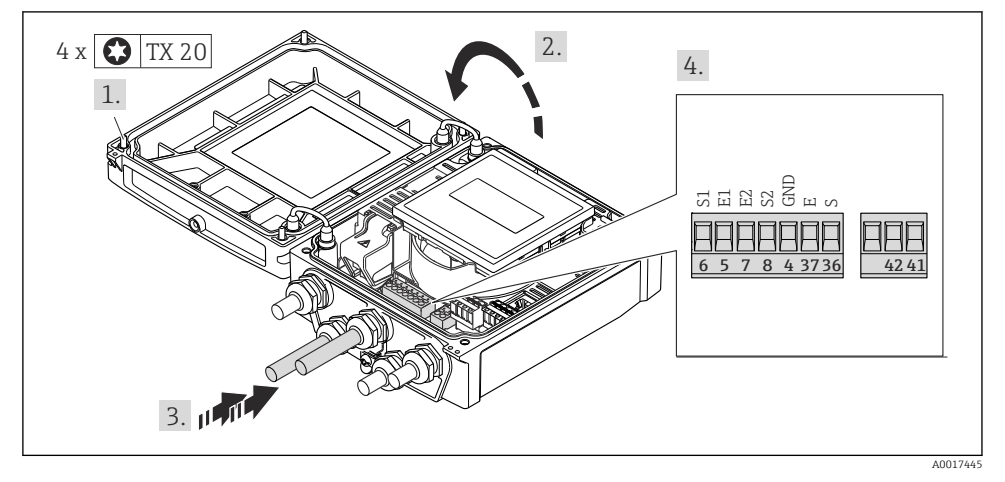

 *8 Trasmettitore: modulo dell'elettronica principale con morsetti*

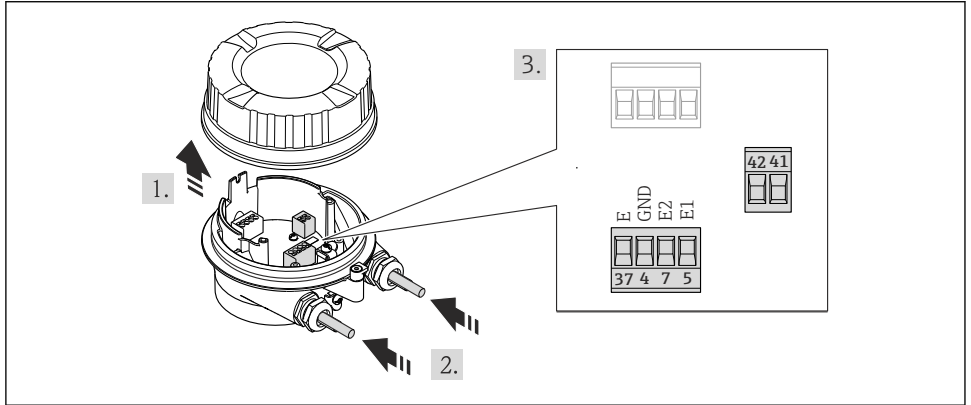

 *9 Sensore: modulo di connessione*

## 7.2.2 Connessione del trasmettitore

## **A** AVVERTENZA

#### Grado di protezione della custodia compromesso a causa di insufficiente tenuta della custodia.

‣ Serrare la vite senza usare lubrificanti. Le filettature sul coperchio sono rivestite di lubrificante a secco.

*Coppie di serraggio per custodia in plastica*

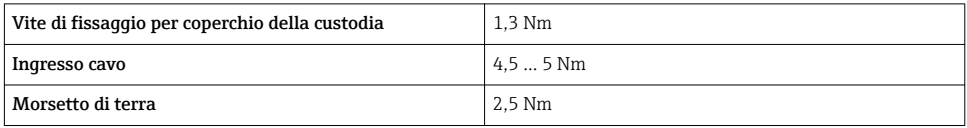

#### Connessione tensione di alimentazione, 0-20 mA/4-20 mA HART e uscite e ingressi addizionali

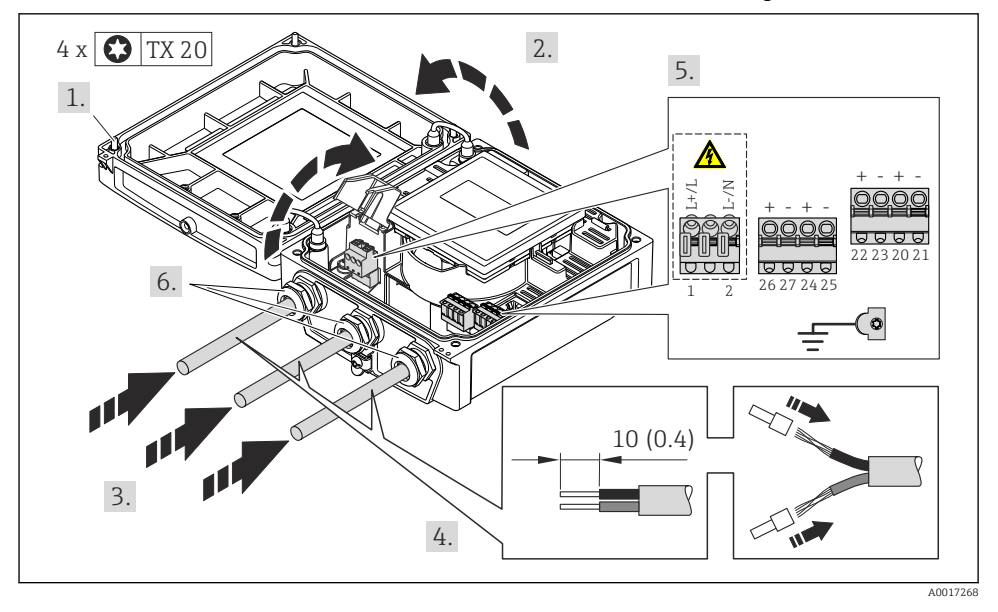

‣ Collegare il cavo in base all'assegnazione dei morsetti [→ 21](#page-20-0). Per la tensione di alimentazione: aprire il coperchio di protezione dalle scosse elettriche.

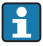

Nel caso di comunicazione HART: rispettare lo schema di messa a terra dell'impianto per la connessione della schermatura del cavo al morsetto di terra.

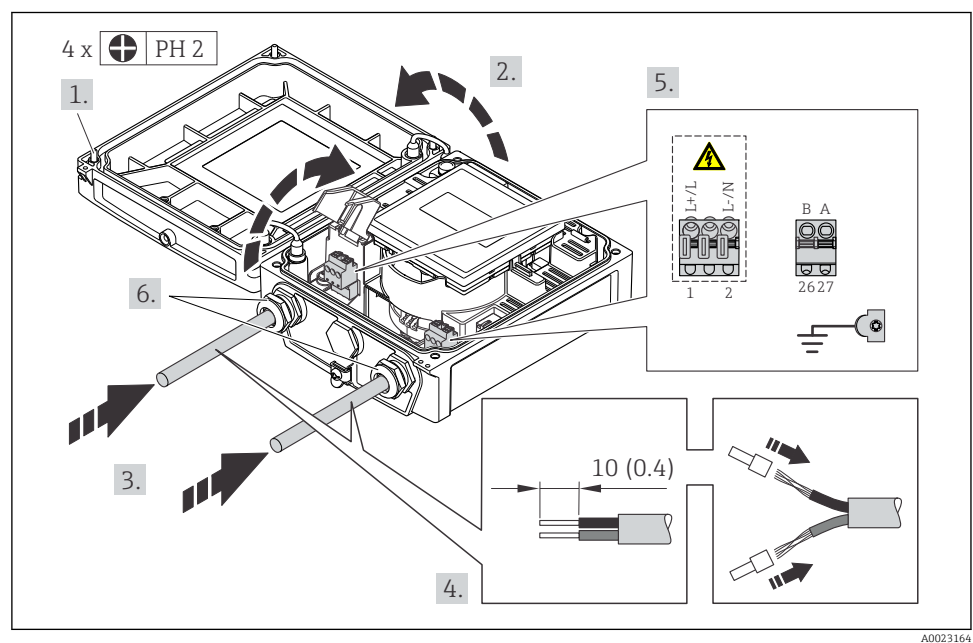

#### Connessione della tensione di alimentazione e PROFIBUS DP

‣ Collegare il cavo in base all'assegnazione dei morsetti [→ 21](#page-20-0). Per la tensione di alimentazione: aprire il coperchio di protezione dalle scosse elettriche.

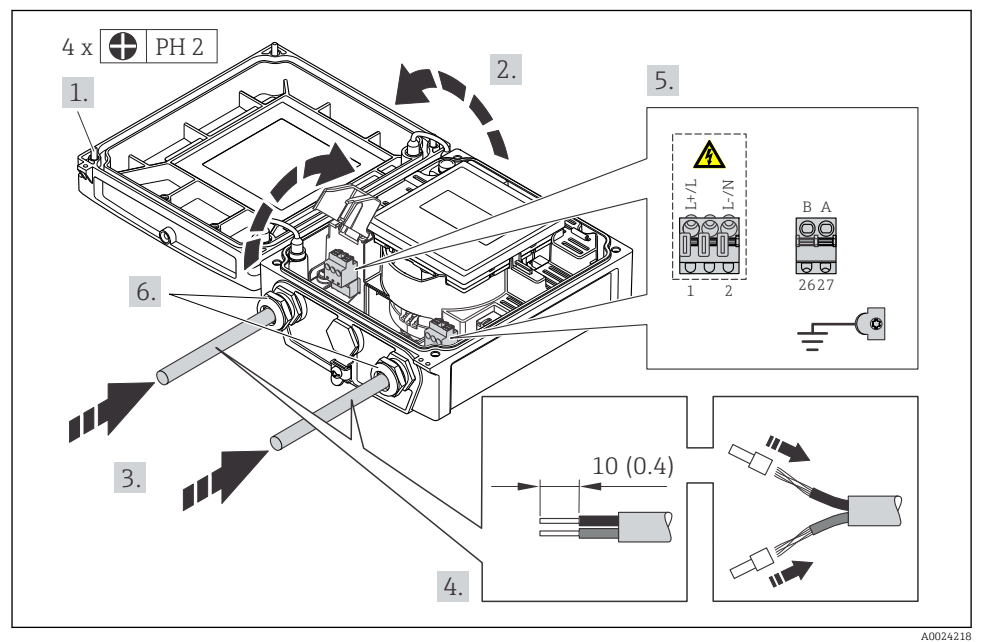

## Connessione della tensione di alimentazione e Modbus RS485

‣ Collegare il cavo in base all'assegnazione dei morsetti [→ 21](#page-20-0). Per la tensione di alimentazione: aprire il coperchio di protezione dalle scosse elettriche.

<span id="page-32-0"></span>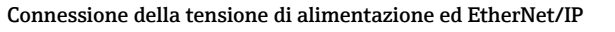

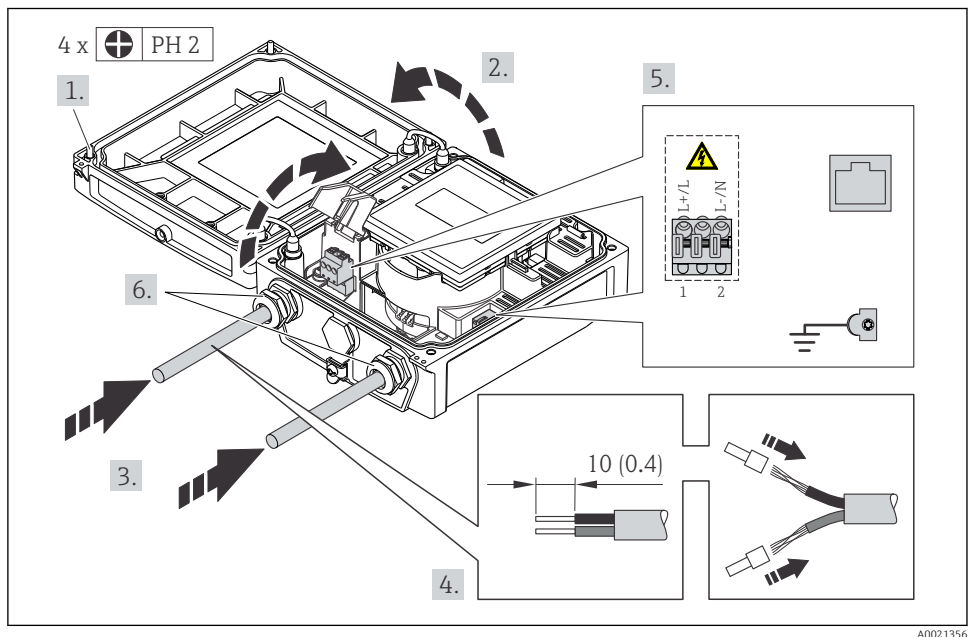

‣ Collegare il cavo in base all'assegnazione dei morsetti [→ 21](#page-20-0). Per la tensione di alimentazione: aprire il coperchio di protezione dalle scosse elettriche.

## 7.2.3 Garantire l'equalizzazione del potenziale

#### Requisiti

#### **AATTENZIONE**

#### Un elettrodo danneggiato può causare il guasto completo del dispositivo!

- ‣ Medesimo potenziale elettrico per il fluido e il sensore
- ‣ Versione separata: medesimo potenziale elettrico per sensore e trasmettitore
- ‣ Linee guida aziendali interne per la messa a terra
- ‣ Materiale del tubo e messa a terra

## <span id="page-33-0"></span>Esempi di connessione per applicazioni standard

*Tubo in metallo, collegato alla messa a terra*

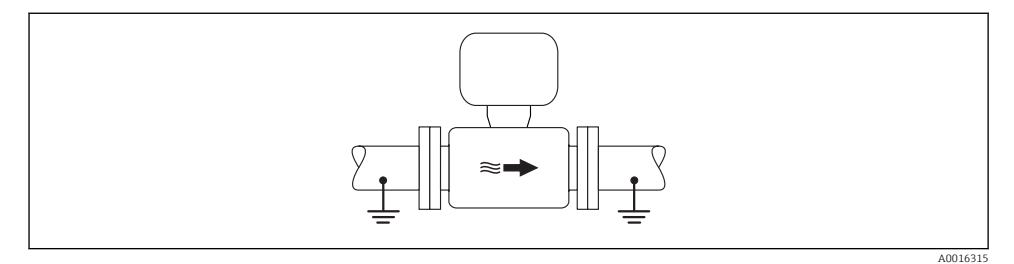

 *10 Equalizzazione del potenziale mediante il tubo di misura*

## Esempio di connessione in applicazioni speciali

Per informazioni dettagliate sui casi speciali, consultare le Istruzioni di funzionamento del  $\sqrt{1}$ dispositivo.

- Tubo in metallo non rivestito e non collegato a terra
- Tubo in plastica o tubo con rivestimento isolante
- Tubo con unità di protezione catodica

## 7.3 Impostazioni hardware

## 7.3.1 Impostazione dell'indirizzo del dispositivo

### EtherNet/IP

L'indirizzo IP del misuratore può essere configurato per la rete mediante i DIP switch.

*Indirizzamento dei dati*

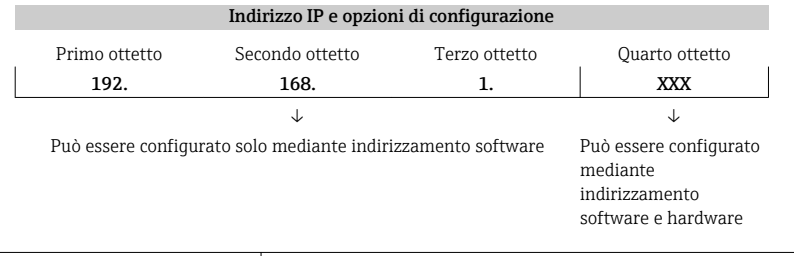

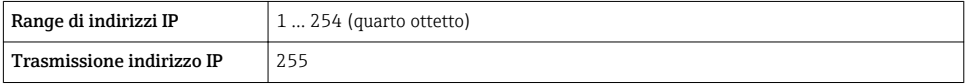

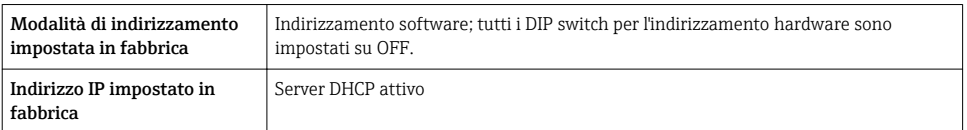

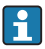

Per l'indirizzamento del dispositivo mediante software

#### *Impostazione dell'indirizzo*

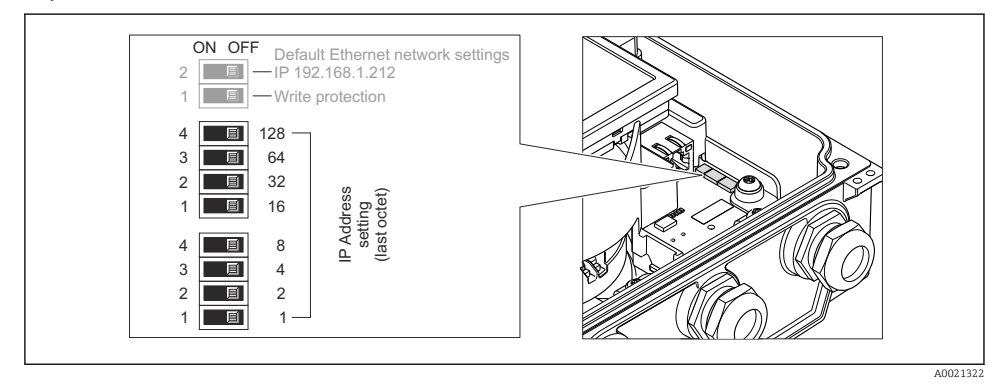

- ‣ Impostare l'indirizzo IP richiesto utilizzando i relativi DIP switch sul modulo dell'elettronica I/O.
	- L'indirizzamento hardware con l'indirizzo IP configurato si attiva dopo 10 s.

### PROFIBUS DP

L'indirizzo deve essere sempre configurato se si utilizza un dispositivo PROFIBUS DP/PA. Il range di indirizzi valido è 1...126. In una rete PROFIBUS DP/PA, ogni indirizzo può essere assegnato solo una volta. Se l'indirizzo non è configurato correttamente, il master non riconosce il dispositivo. Tutti i misuratori sono forniti con l'indirizzo del dispositivo 126 e con il metodo di indirizzamento software.

## *Impostazione dell'indirizzo*

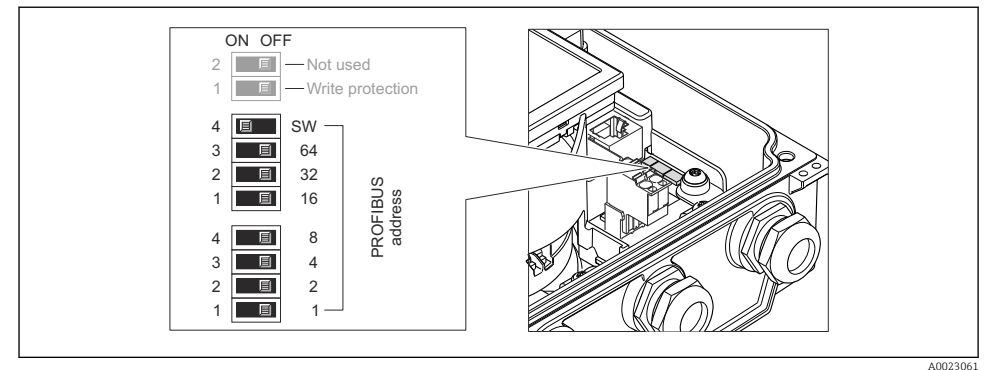

 *11 Indirizzamento mediante DIP switch sul modulo dell'elettronica I/O*

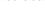

- 1. Disabilitare l'indirizzamento software (OFF) mediante il DIP switch 4 superiore (SW).
- 2. Impostare l'indirizzo del dispositivo richiesto mediante i corrispondenti DIP switch.
	- $\leftarrow$  Esempio →  $\textcircled{11}$ ,  $\textcircled{3}$  36: 1 + 16 + 32 = indirizzo del dispositivo 49 Il dispositivo richiede un riavvio dopo 10 s. Eseguito il riavvio, l'indirizzamento hardware è abilitato con l'indirizzo IP configurato.

## 7.3.2 Attivazione del resistore di terminazione

## PROFIBUS DP

Per evitare trasmissioni e comunicazioni non corrette, causate da differenze di impedenza, terminare il cavo PROFIBUS DP correttamente all'inizio e alla fine del segmento del bus.

- Se il dispositivo funziona con una velocità di trasmissione di 1,5 MBaud o inferiore: per l'ultimo trasmettitore del bus, terminare mediante DIP switch 2 (terminazione del bus) e DIP switch 1 e 3 (polarizzazione del bus). Impostazione: ON – ON – ON →  $\boxtimes$  12,  $\boxplus$  37.
- Per velocità di trasmissione > 1,5 MBaud: a causa del carico capacitivo dell'utente e delle riflessioni di linea risultanti, garantire che sia utilizzata una terminazione bus esterna.

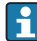

In genere si consiglia di utilizzare una terminazione bus esterna, poiché l'intero segmento potrebbe interrompersi se un dispositivo terminato internamente è difettoso.

<span id="page-36-0"></span>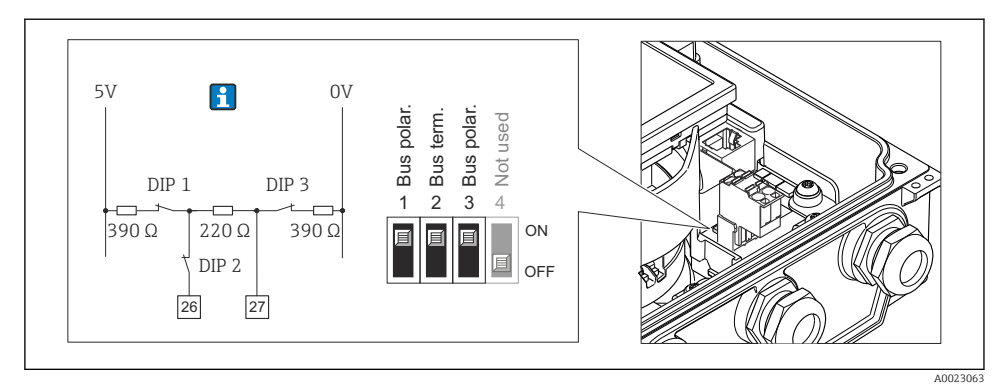

 *12 Terminazione mediante DIP switch sul modulo dell'elettronica I/O (per velocità di trasmissione < 1,5 MBaud)*

### Modbus RS485

Per evitare trasmissioni e comunicazioni non corrette, causate da differenze di impedenza, terminare il cavo Modbus RS485 correttamente all'inizio e alla fine del segmento del bus.

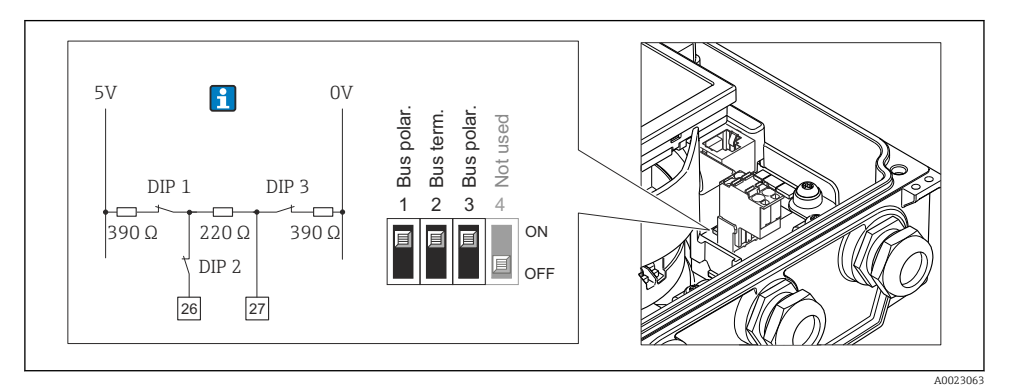

 *13 Il resistore di terminazione può essere attivato mediante DIP switch sul modulo dell'elettronica principale*

## 7.4 Garantire il grado di protezione

## 7.4.1 Classe di protezione IP66/67, custodia Type 4X

Il misuratore è conforme a tutti i requisiti del grado di protezione IP66/67, custodia tipo 4X.

Terminato il collegamento elettrico, attenersi alla seguente procedura per garantire il grado di protezione IP66/IP67, custodia tipo 4X:

1. Controllare che le tenute della custodia siano pulite e inserite correttamente. Se necessario, asciugare, pulire o sostituire le guarnizioni.

Ь

- <span id="page-37-0"></span>2. Serrare tutte le viti della custodia e avvitare i coperchi.
- 3. Serrare saldamente i pressacavi.
- 4. Per evitare che l'umidità penetri nell'ingresso cavo, stendere il cavo in modo che formi un'ansa verso il basso prima dell'ingresso cavo ("trappola per l'acqua").

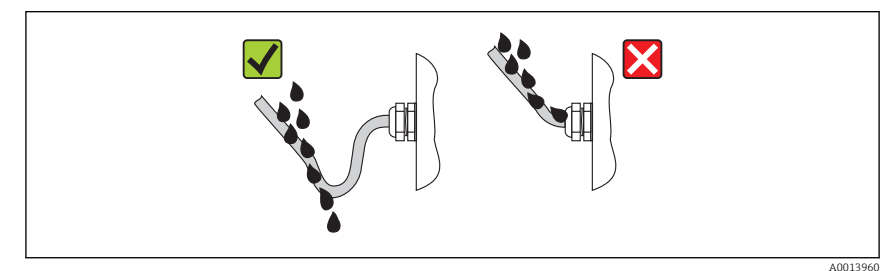

5. Inserire dei tappi ciechi negli ingressi cavi non utilizzati.

## 7.4.2 Classe di protezione IP68, custodia Type 6P, con opzione "Resinata"

In base alla versione, il sensore soddisfa tutti i requisiti per la classe di protezione IP68, custodia Type 6P e può essere usato come versione separata[→ 15](#page-14-0).

La classe di protezione del trasmettitore è sempre solo IP66/67, custodia Type 4X e il trasmettitore deve quindi essere trattato di conseguenz[a→ 37.](#page-36-0)

Terminato il collegamento elettrico, rispettare la seguente procedura per garantire la classe di protezione IP68, custodia Type 6P per le opzioni "Resinata":

- 1. Serrare saldamente i pressacavi (coppia: 2...3,5 Nm) in modo che tra il fondo del coperchio e la superficie del supporto della custodia non vi siano spazi vuoti.
- 2. Serrare saldamente il dado di raccordo dei pressacavi.
- 3. Trattare la custodia da campo con una miscela resinata.
- 4. Controllare che le tenute della custodia siano pulite e inserite correttamente. Se necessario, asciugare, pulire o sostituire le guarnizioni.
- 5. Serrare tutte le viti della custodia e i coperchi a vite (coppia: 20...30 Nm).

# 7.5 Verifica finale delle connessioni

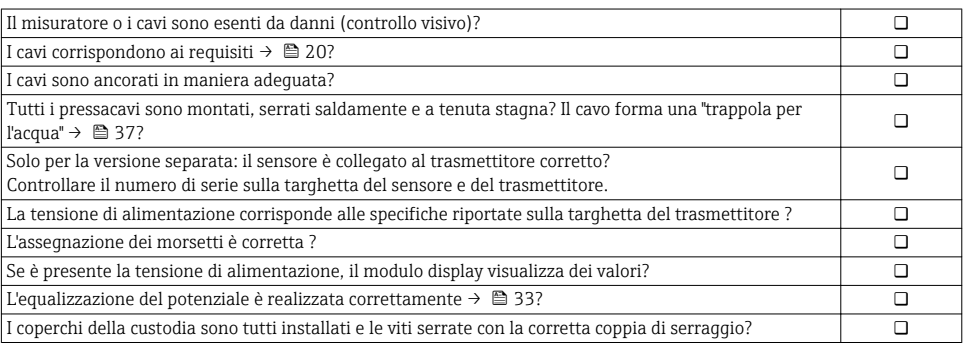

# <span id="page-38-0"></span>8 Opzioni operative

## 8.1 Struttura e funzione del menu operativo

## 8.1.1 Struttura del menu operativo

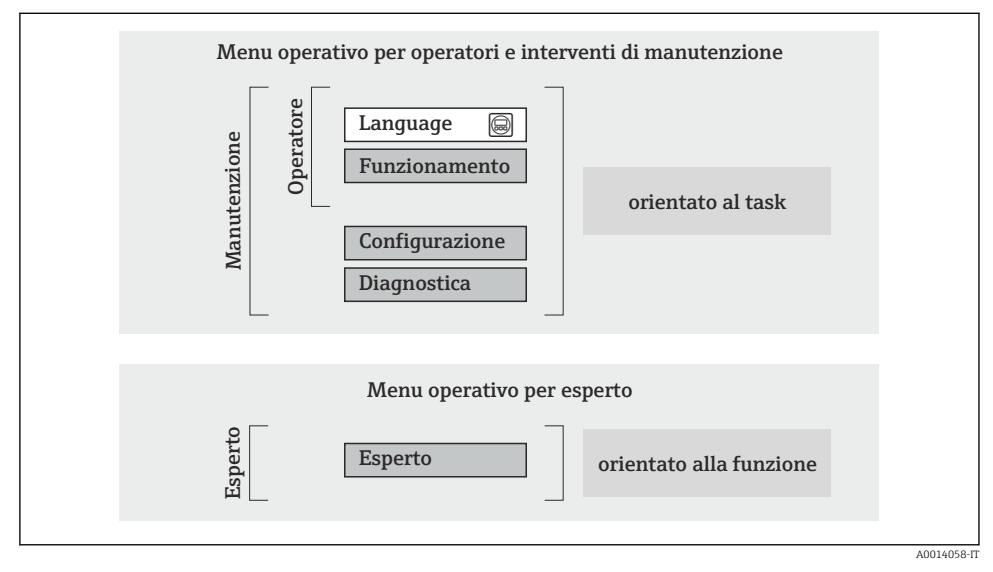

 *14 Struttura schematica del menu operativo*

## 8.1.2 Filosofia operativa

I singoli elementi del menu operativo sono assegnati a determinati ruoli utente (operatore, addetto alla manutenzione, ecc.). Ogni ruolo utente contiene operazioni tipiche all'interno del ciclo di vita del dispositivo.

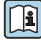

Per informazioni dettagliate sulla filosofia operativa, consultare le Istruzioni di funzionamento del dispositivo.

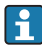

Per l'uso fiscale, dopo che il dispositivo è stato messo in servizio o sigillato, la sua operatività è limitata.

## <span id="page-39-0"></span>8.2 Accesso al menu operativo tramite display locale

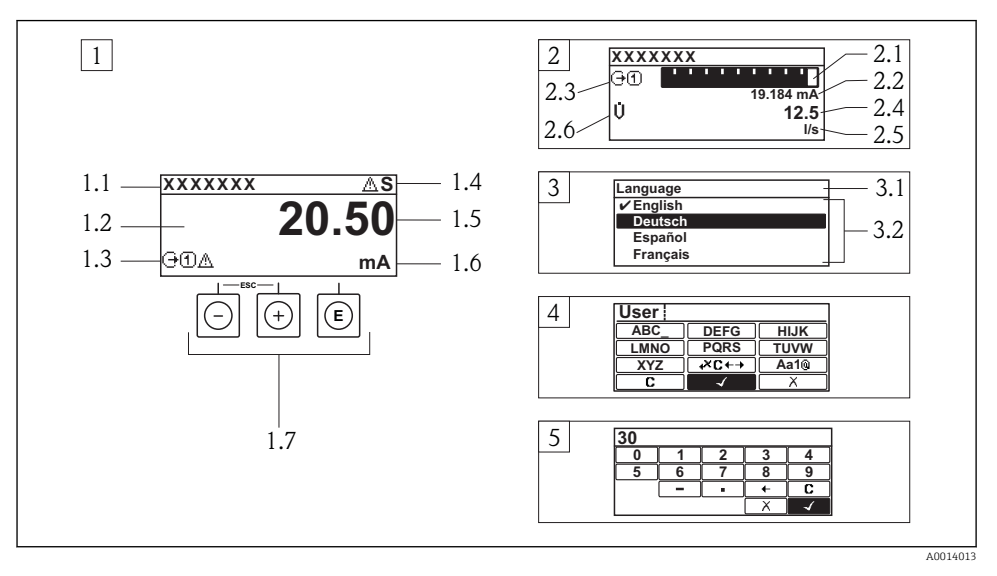

- *1 Visualizzazione operativa con il valore misurato indicato come "1 val.Car.Gran." (esempio)*
- *1.1 Tag del dispositivo*
- *1.2 Area di visualizzazione per i valori misurati (a 4 righe)*
- *1.3 Simboli esplicativi per il valore misurato: tipo di valore misurato, numero del canale di misura, simbolo per il comportamento diagnostico*
- *1.4 Area di stato*
- *1.5 Valore misurato*
- *1.6 Unità per il valore misurato*
- *1.7 Elementi operativi*
- *2 Visualizzazione operativa con valore misurato indicato come "1 bargraph + 1 valore" (esempio)*
- *2.1 Visualizzazione del bargraph per il valore misurato 1*
- *2.2 Valore misurato 1 con unità ingegneristica*
- *2.3 Simboli esplicativi per il valore misurato 1: tipo di valore misurato, numero del canale di misura*
- *2.4 Valore misurato 2*
- *2.5 Unità per il valore misurato 2*
- *2.6 Simboli esplicativi per il valore misurato 2: tipo di valore misurato, numero del canale di misura 3 Visualizzazione della navigazione: picklist per un parametro*
- *3.1 Percorso di navigazione e area di stato*
- 3.2 Area di visualizzazione per la navigazione:  $\checkmark$  identifica il valore del parametro attuale
- *4 Visualizzazione di modifica: editor di testo con maschera di immissione*
- *5 Visualizzazione di modifica: editor numerico con maschera di immissione*

## 8.2.1 Display operativo

## Area di stato

I seguenti simboli appaiono in alto a destra nell'area di stato della visualizzazione operativa:

- Segnali di stato
	- F: guasto
	- C: verifica funzionale
	- S: fuori specifica
	- M: richiesta manutenzione
- Comportamento diagnostico
	- $\odot$  : allarme
	- $\Lambda$ : avviso
- $\hat{a}$ : blocco (il dispositivo è protetto con un blocco hardware)
- : comunicazione (la comunicazione è attiva mediante funzionamento a distanza)

### Area di visualizzazione

- Variabili misurate (in base alla versione del dispositivo), p. es.:
	- *(j: portata volumetrica*
	- $\dot{\mathbf{m}}$ : portata massica
	- $\mathcal{D}$ : densità
	- G: conducibilità
	- $-$  **1**: temperatura
- $\bullet$   $\Sigma$ : totalizzatore (il numero del canale di misura indica quale totalizzatore è visualizzato)
- $\bullet$ : uscita (il numero del canale di misura indica quale uscita è visualizzata)
- $\rightarrow$ : ingresso
- $\bullet$   $\Box$   $\Box$  inumero del canale di misura (se è presente più di un canale per il medesimo tipo di variabile misurata)
- Comportamento diagnostico (per un evento diagnostico relativo alla variabile misurata visualizzata) – **8**: allarme
	- $\wedge$ : avviso

## 8.2.2 Visualizzazione della navigazione

## Area di stato

Quanto segue è visualizzato nell'area di stato della finestra di navigazione, nell'angolo in alto a destra:

- Del sottomenu
	- Il codice per l'accesso diretto al parametro che si vuole esplorare (ad es. 0022-1)
	- Se è presente un evento di diagnostica, il comportamento diagnostico e il segnale di stato
- Nella procedura guidata Se è presente un evento di diagnostica, il comportamento diagnostico e il segnale di stato

## Area di visualizzazione

- Icone dei menu
	- $\mathbb{R}$ : operatività
	- $\bigstar$  : configurazione
	- $Q$ : diagnostica
	- $\mathbb{R}^{\mathbb{C}}$ : Esperto
- $\blacktriangleright$ : sottomenu
- **b**: procedure quidate
- $\bullet$ : parametri all'interno di una procedura quidata
- fi: parametro bloccato

## 8.2.3 Visualizzazione modifica

## Maschera di immissione

*Simboli operativi nell'editor numerico*

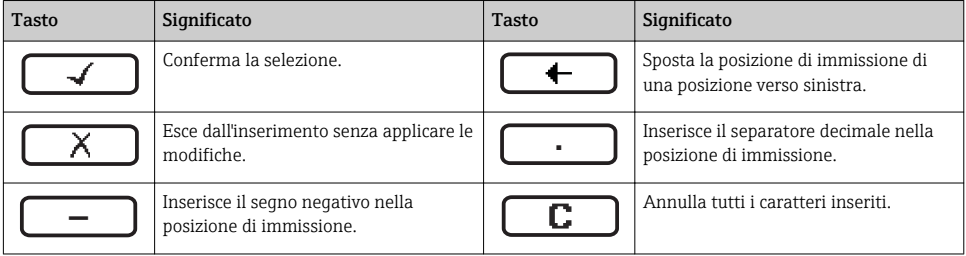

## *Simboli operativi nell'editor di testo*

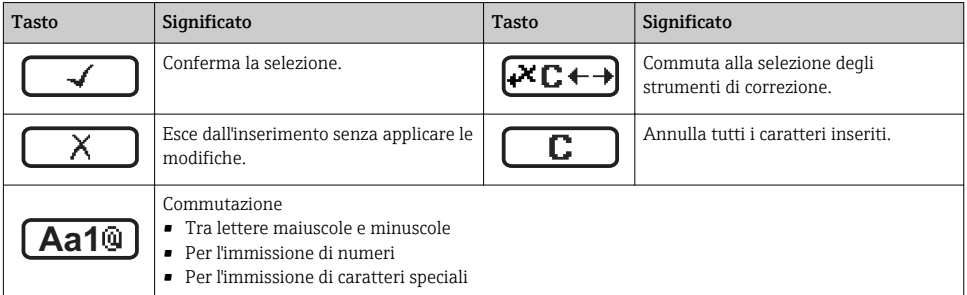

### *Simboli di correzione in*

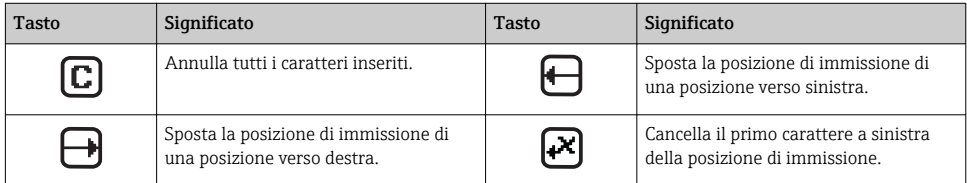

## 8.2.4 Elementi operativi

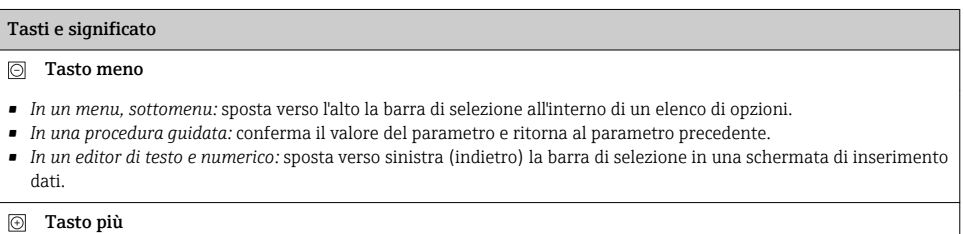

#### Tasti e significato

- *In un menu, sottomenu:* sposta verso il basso la barra di selezione all'interno di un elenco di opzioni.
- *In una procedura guidata:* conferma il valore del parametro e passa al parametro successivo.
- *In un editor di testo e numerico:* sposta verso destra (avanti) la barra di selezione in una schermata di inserimento dati.

#### Tasto Enter

*Per la visualizzazione operativa*

- Premendo brevemente il tasto si apre il menu operativo.
- Premendo il tasto per 2 s si apre il menu di scelta rapida.

*In un menu, sottomenu*

- Premendo brevemente il tasto:
	- Apre il menu, il sottomenu o il parametro selezionato.
	- Avvia la procedura guidata.
	- Se è aperto, si chiude il testo di istruzioni del parametro.
- Pressione di un tasto per 2 s per un parametro: se presente, apre il testo di istruzioni per la funzione del parametro.

*In una procedura guidata:* apre la visualizzazione per la modifica del parametro.

*In un editor di testo e numerico:*

- Premendo brevemente il tasto:
	- Apre il gruppo selezionato.
	- Esegue l'azione selezionata.
- Premendo il tasto per 2 s conferma il valore del parametro modificato.

#### $\circledR$ + $\circledR$  Combinazione di tasti Escape (premere i tasti contemporaneamente)

*In un menu, sottomenu*

- Premendo brevemente il tasto:
	- Esce dal livello attuale e accede al successivo livello superiore del menu.
	- Se è aperto, si chiude il testo di istruzioni del parametro.
- Premendo il tasto per 2 s per il parametro: si ritorna alla visualizzazione operativa ("posizione HOME").

*In una procedura guidata:* chiude la procedura guidata e permette di accedere al successivo livello superiore del menu. *In un editor di testo e numerico:* chiude l'editor di testo o numerico senza applicare le modifiche.

#### + Combinazione dei tasti meno/Enter (premere i tasti contemporaneamente)

Riduce il contrasto (impostazione più luminosa).

#### + Combinazione dei tasti più/Enter (premere i tasti contemporaneamente)

Aumenta il contrasto (impostazione più scura).

#### $\textcircled{=}$  +  $\textcircled{=}$  +  $\textcircled{}$  +  $\textcircled{}$  Combinazione dei tasti meno/più/Enter (premere i tasti contemporaneamente)

*Per la visualizzazione operativa:* abilita o disabilita il blocco tastiera (solo modulo display SD02).

### 8.2.5 Approfondimenti

Per ulteriori informazioni sui seguenti argomenti, consultare le Istruzioni di funzionamento del dispositivo

- Richiamo del testo di istruzioni
- Ruoli utente e autorizzazioni di accesso correlate
- Disattivazione della protezione scrittura tramite codice di accesso
- Abilitazione e disabilitazione del blocco tastiera

## <span id="page-43-0"></span>8.3 Accesso al menu operativo mediante web browser

## 8.3.1 Campo di funzioni

Grazie al web server integrato, il dispositivo può essere controllato e configurato mediante un web browser. La struttura del menu operativo corrisponde a quella del display locale.

## 8.3.2 Prerequisiti

#### *Hardware del computer*

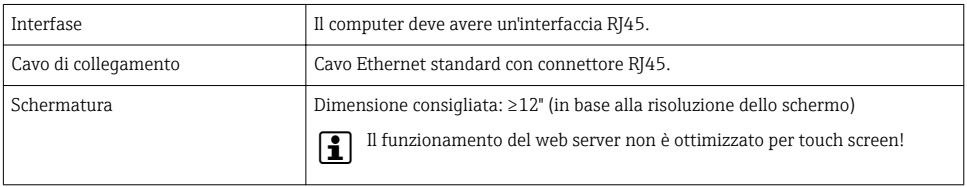

#### *Software del computer*

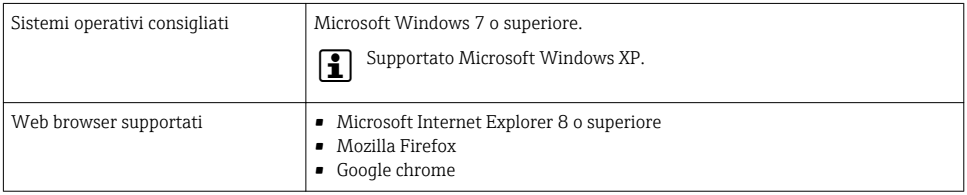

#### *Impostazioni del computer*

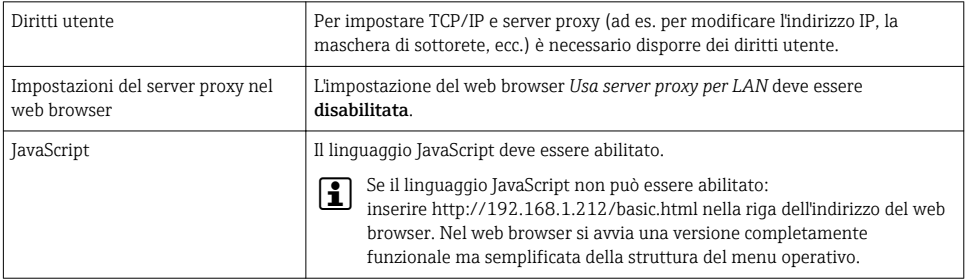

#### <span id="page-44-0"></span>*Misuratore*

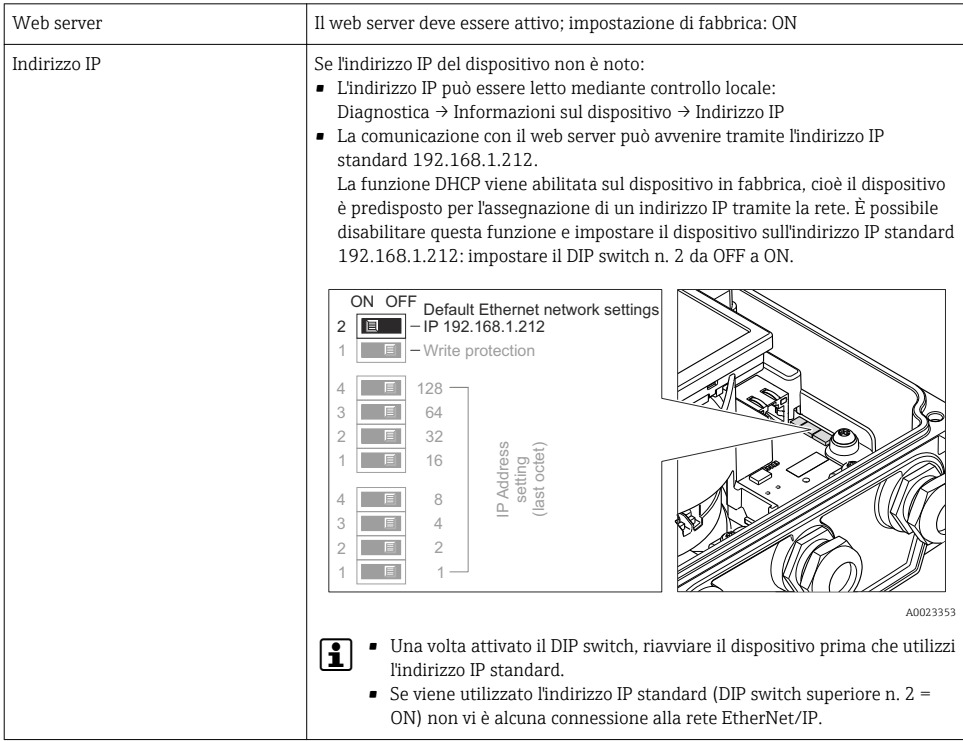

## 8.3.3 Stabilire una connessione

### Configurazione del protocollo Internet del computer

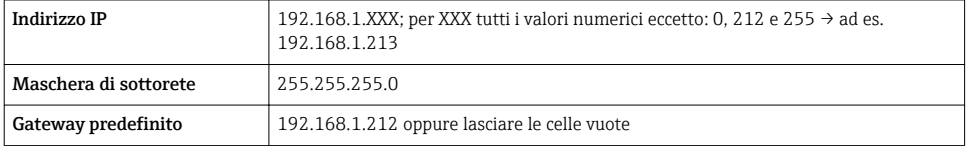

- 1. Attivare il misuratore e collegarlo al computer mediante il cavo .
- 2. Se non si utilizza una seconda scheda di rete: chiudere tutte le applicazioni sul notebook oppure tutte le applicazioni che richiedono Internet o la rete, come e-mail, applicazioni SAP, Internet o Windows Explorer - chiudere cioè tutti i browser Internet aperti.
- 3. Configurare le caratteristiche del protocollo Internet (TCP/IP) come definito nella tabella sopra.

### Avviare il web browser

1. Inserire l'indirizzo IP del web server nella riga dell'indirizzo del web browser: 192.168.1.212

2. Se l'indirizzo IP del misuratore è noto, inserire l'indirizzo del dispositivo definito nella riga dell'indirizzo del web browser. Se non è noto, leggere l'indirizzo IP mediante controllo locale (Diagnostica → Informazioni sul dispositivo → Indirizzo IP) o impostare il DIP switch n. 2 su ON, riavviare il dispositivo e inserire l'indirizzo IP standard 192.168.1.212  $\rightarrow \blacksquare$  45.

Si apre la pagina di accesso.

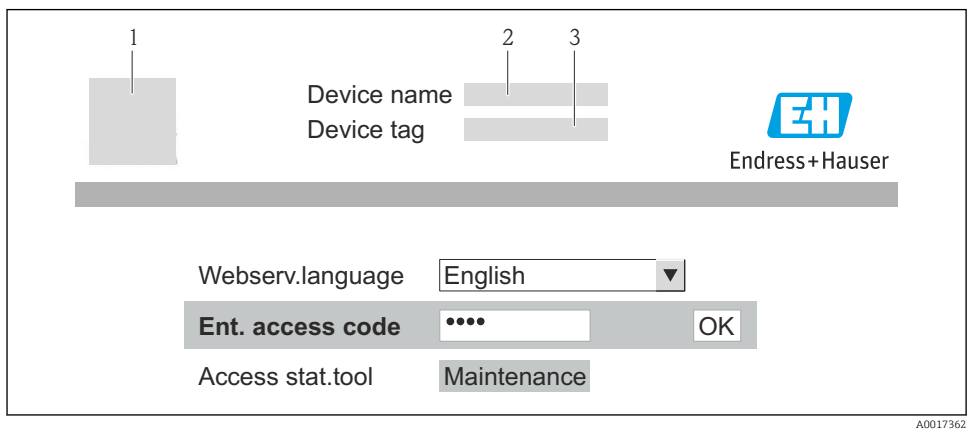

- *1 Tag strumento*
- *2 Immagine del dispositivo*

#### 8.3.4 Accesso

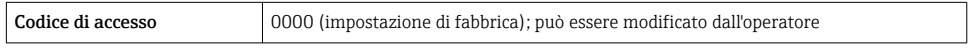

## 8.3.5 Interfaccia utente

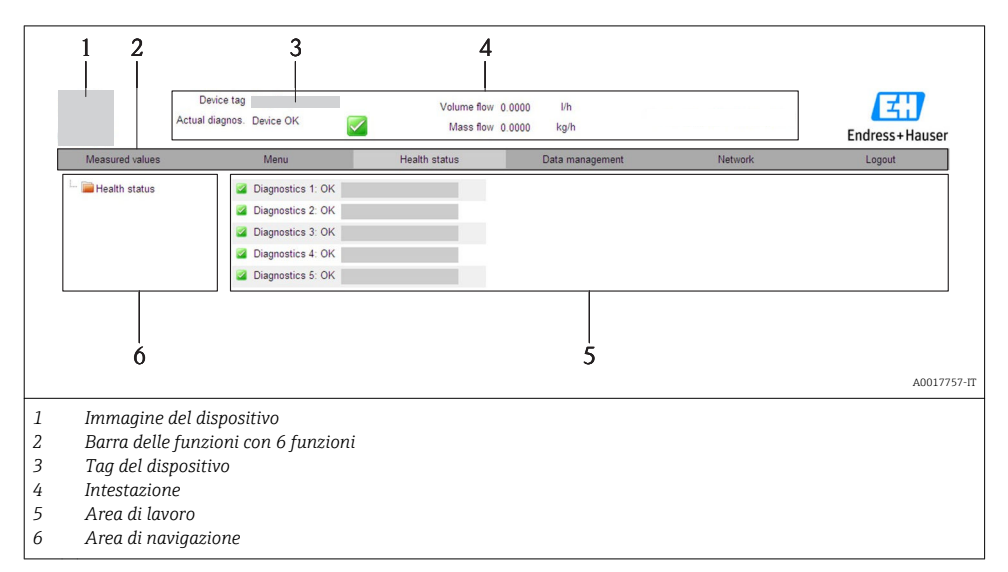

#### Intestazione

L'intestazione visualizza le seguenti informazioni:

- Tag del dispositivo
- Stato del dispositivo con stato del segnale
- Valori misurati attuali

## Barra delle funzioni

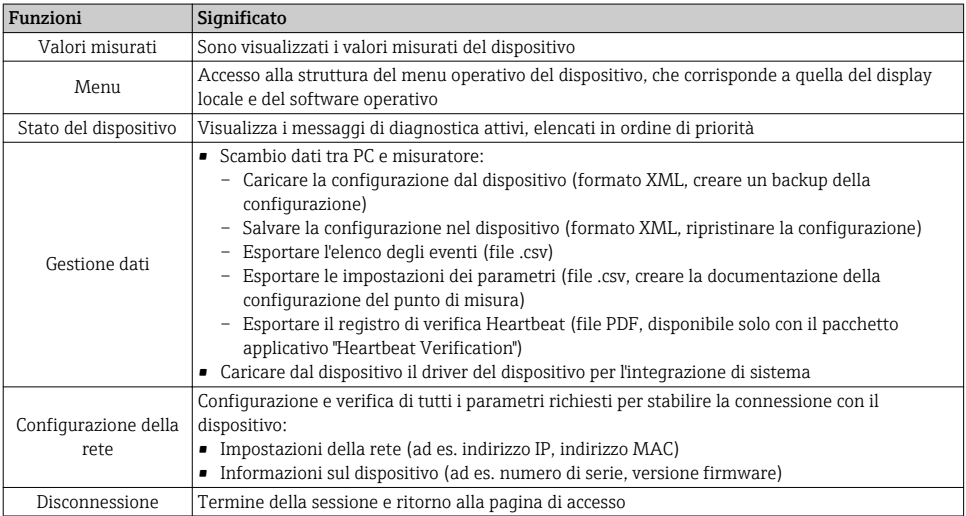

## <span id="page-47-0"></span>8.4 Accesso al menu operativo mediante tool operativo

Per informazioni dettagliate sull'accesso al menu operativo mediante tool operativo, consultare le Istruzioni di funzionamento del dispositivo.

# 9 Integrazione di sistema

Per informazioni dettagliate sull'integrazione di sistema, consultare le Istruzioni di funzionamento  $\boxed{1}$ del dispositivo.

## 9.1 Trasmissione ciclica dei dati PROFIBUS DP

## 9.1.1 Trasmissione ciclica dei dati

Trasmissione ciclica dei dati quando si utilizza un Device Master File (file GSD) del dispositivo.

## Modello di blocco

Nel seguente schema a blocchi sono rappresentati i dati in ingresso e in uscita messi a disposizione dal misuratore per lo scambio ciclico di dati. Lo scambio ciclico di dati avviene con un master PROFIBUS (classe 1), quale ad esempio un sistema di controllo o simili.

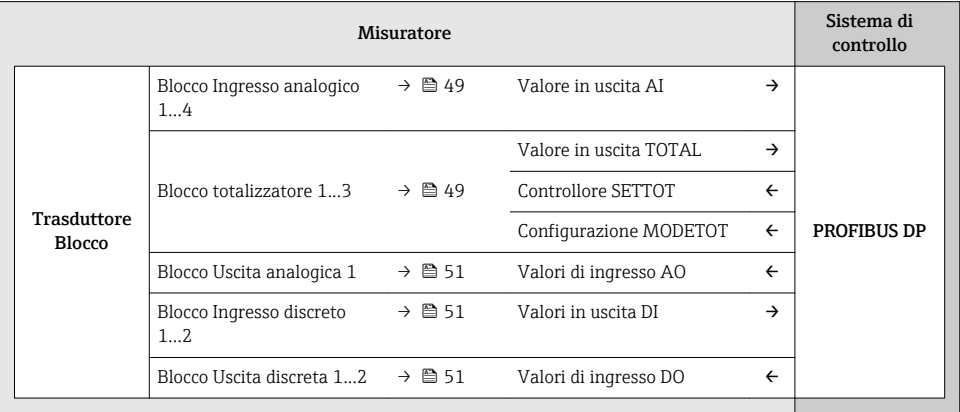

## *Ordine predefinito dei moduli*

I moduli sono assegnati permanentemente agli slot, ossia durante la configurazione dei moduli si devono rispettare l'ordine e la disposizione dei moduli.

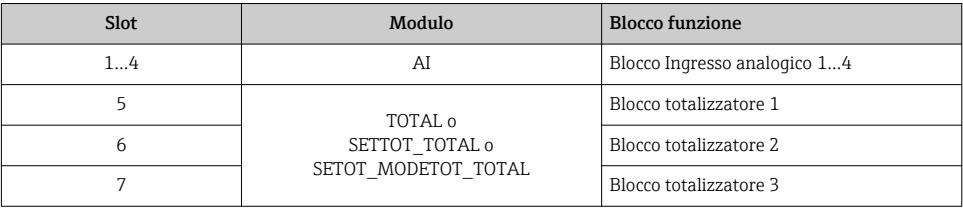

<span id="page-48-0"></span>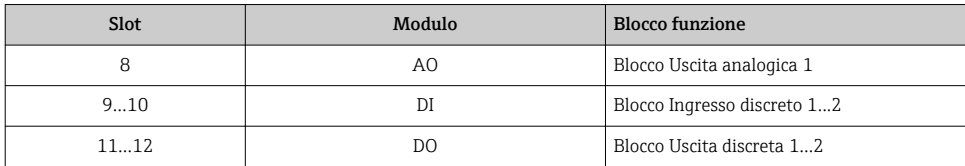

Per ottimizzare la velocità di trasporto dei dati nella rete PROFIBUS, è consigliabile configurare solo i moduli che saranno elaborati dal sistema master PROFIBUS. Gli eventuali spazi vuoti tra i moduli configurati devono essere assegnati a EMPTY\_MODULE.

### Descrizione dei moduli

H

La struttura dei dati è descritta dal punto di vista del master PROFIBUS:

- Dati in ingresso: sono inviati dal misuratore al master PROFIBUS.
- Dati in uscita: sono inviati dal master PROFIBUS al misuratore.

#### *Modulo AI (Ingresso analogico)*

Trasmette una variabile in ingresso dal misuratore al master PROFIBUS (classe 1).

#### *Selezione: variabile in ingresso*

La variabile in ingresso può essere specificata utilizzando il parametro CANALE.

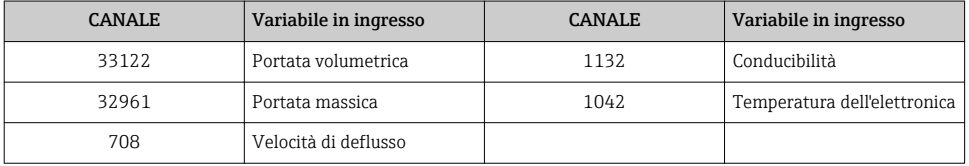

#### *Impostazione di fabbrica*

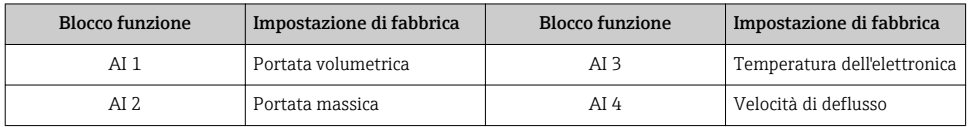

### *Modulo TOTAL*

Trasmette un valore del totalizzatore dal misuratore al master PROFIBUS (classe 1).

#### *Selezione: valore del totalizzatore*

Il valore del totalizzatore può essere specificato utilizzando il parametro CANALE.

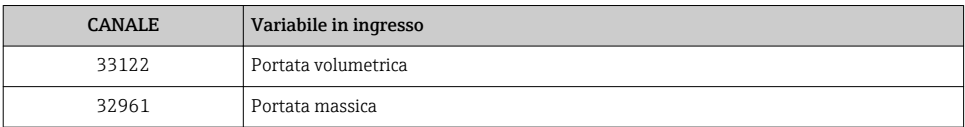

#### *Impostazione di fabbrica*

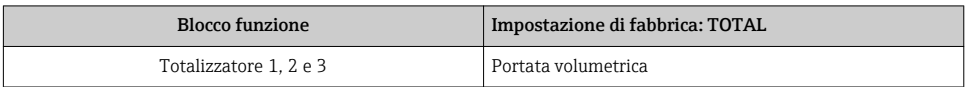

### *Modulo SETTOT\_TOTAL*

La combinazione del modulo comprende le funzioni SETTOT e TOTAL:

- SETTOT: controlla i totalizzatori mediante il master PROFIBUS.
- TOTAL: trasmette il valore del totalizzatore, insieme allo stato, al master PROFIBUS.

*Selezione: controllo totalizzatore*

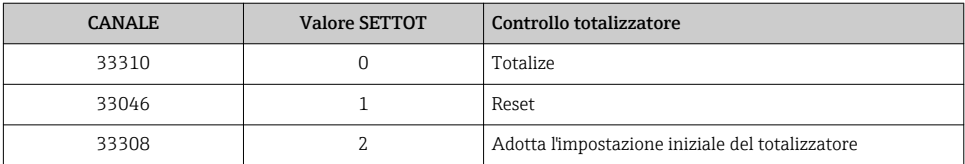

## *Impostazione di fabbrica*

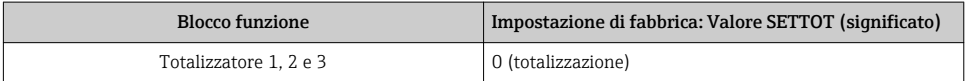

## *Modulo SETTOT\_MODETOT\_TOTAL*

La combinazione del modulo comprende le funzioni SETTOT, MODETOT e TOTAL:

- SETTOT: controlla i totalizzatori mediante il master PROFIBUS.
- MODETOT: configura i totalizzatori mediante il master PROFIBUS.
- TOTAL: trasmette il valore del totalizzatore, insieme allo stato, al master PROFIBUS.

*Selezione: configurazione del totalizzatore*

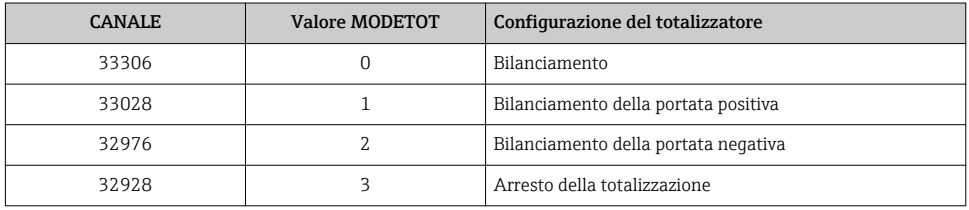

#### *Impostazione di fabbrica*

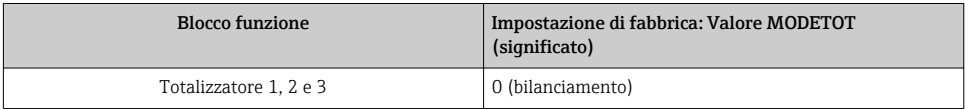

### <span id="page-50-0"></span>*Modulo AO (Uscita analogica)*

Trasmette un valore di compensazione dal master PROFIBUS (classe 1) al misuratore.

#### *Valori di compensazione assegnati*

Un valore di compensazione è assegnato permanentemente ai singoli blocchi Uscita analogica.

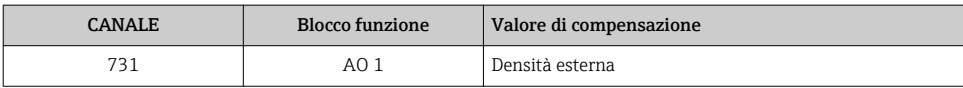

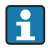

La selezione è eseguita mediante: Esperto → Sensore → Compensazione esterna

#### *Modulo DI (Ingresso discreto)*

Trasmette i valori dell'ingresso discreto dal misuratore al master PROFIBUS (classe 1).

#### *Selezione: funzione del dispositivo*

La funzione del dispositivo può essere specificata utilizzando il parametro CANALE.

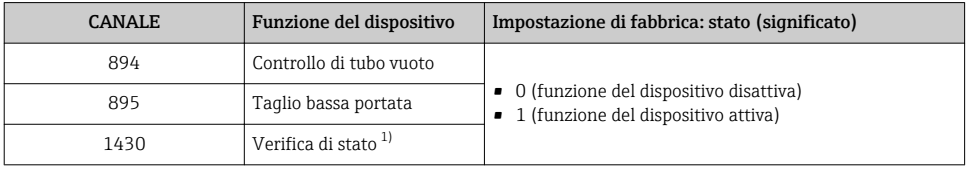

1) Disponibile solo con il pacchetto applicativo "Verifica Heartbeat"

#### *Impostazione di fabbrica*

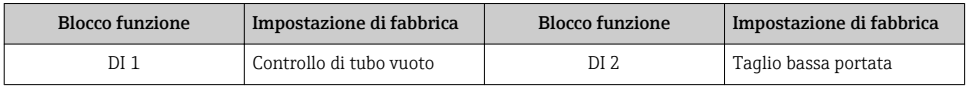

#### *Modulo DO (Uscita discreta)*

Trasmette i valori dell'uscita discreta dal master PROFIBUS (classe 1) al misuratore.

#### *Funzioni del dispositivo assegnate*

Una funzione del dispositivo è assegnata permanentemente ai singoli blocchi Uscita discreta.

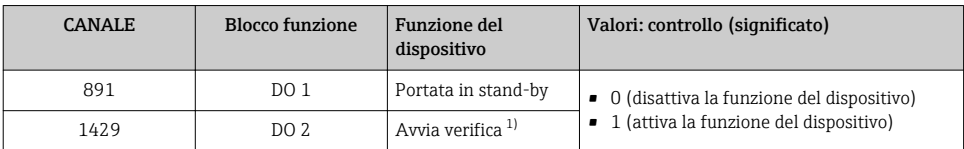

1) Disponibile solo con il pacchetto applicativo "Verifica Heartbeat"

## <span id="page-51-0"></span>*Modulo EMPTY\_MODULE*

Questo modulo è utilizzato per assegnare gli spazi vuoti per i moduli non utilizzati negli slot  $\rightarrow \Box$  48.

## 9.2 Elaborazione ciclica dei dati EtherNet/IP

## 9.2.1 Trasmissione ciclica dei dati

Trasmissione ciclica dei dati quando si utilizza un Device Master File (file GSD) del dispositivo.

### Modello del blocco funzione

Il modello mostra quali input e output, il misuratore rende disponibili come informazione. Lo scambio cyclico dei dati viene effettuato usando una scansione EtherNet/IP

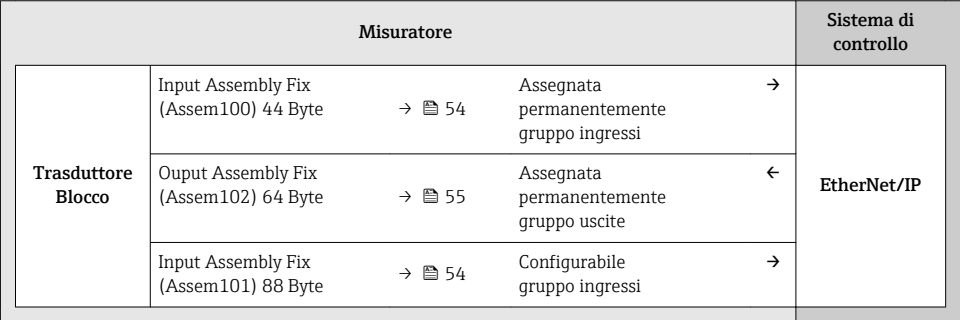

### Gruppi in ingresso e uscita

*Configurazioni possibili*

*Configurazione 1: Exclusive Owner Multicast*

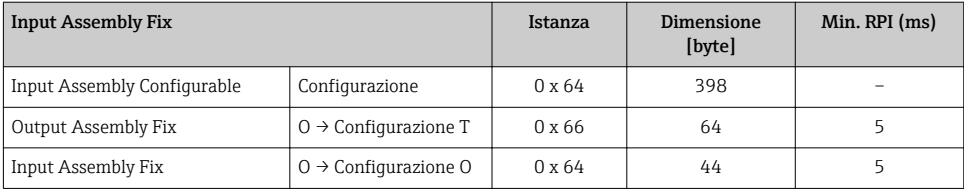

*Configurazione 2: Input Only Multicast*

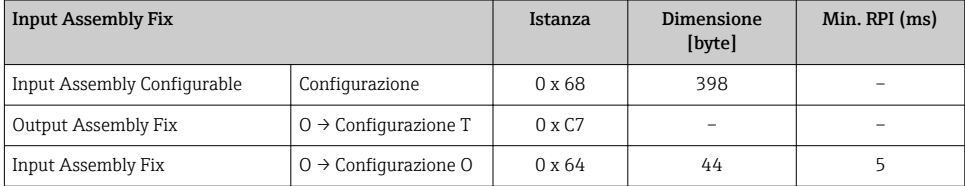

#### *Configurazione 3: Exclusive Owner Multicast*

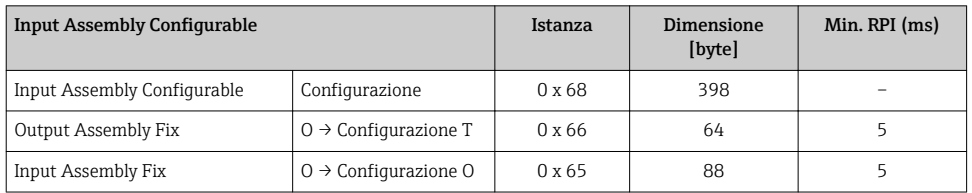

## *Configurazione 4: Input Only Multicast*

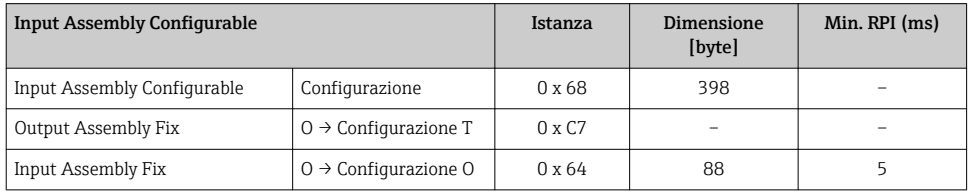

## *Configurazione 5: Exclusive Owner Multicast*

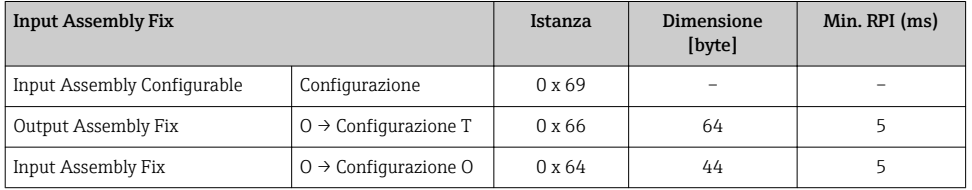

## *Configurazione 6: Input Only Multicast*

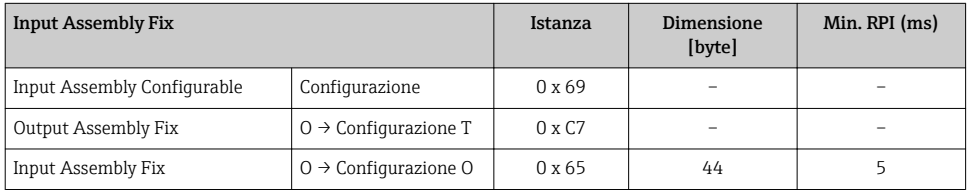

## *Configurazione 7: Exclusive Owner Multicast*

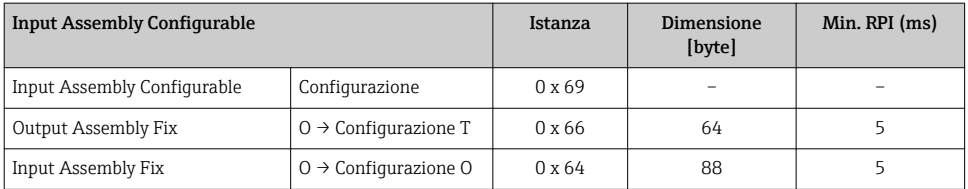

<span id="page-53-0"></span>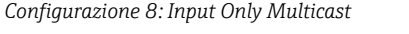

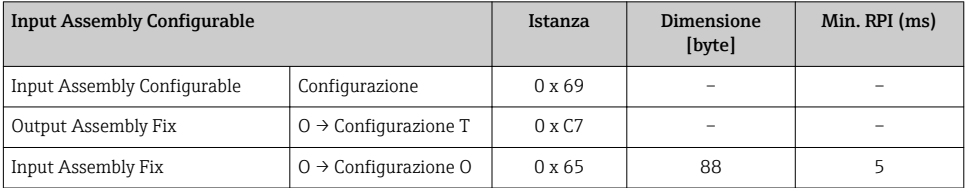

## *Gruppo in ingresso assegnato permanentemente* Input Assembly Fix (Assem100) 44 Byte

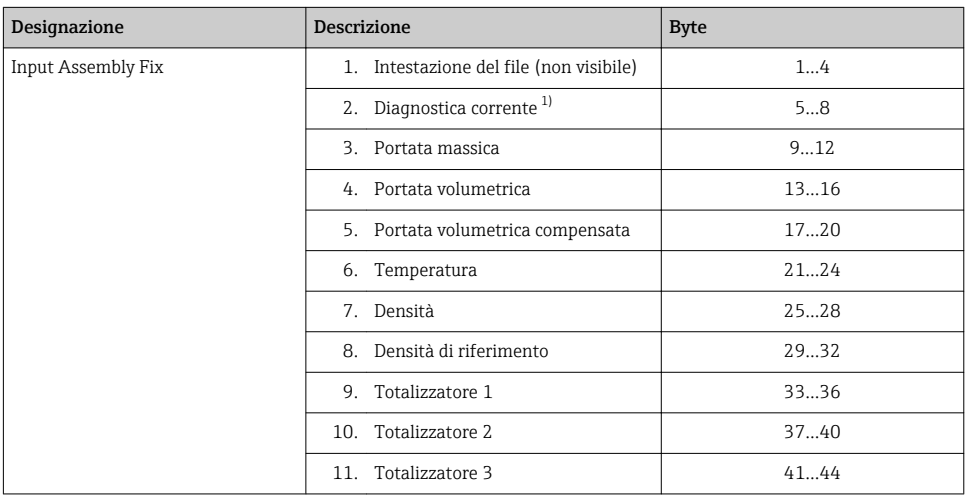

1) Struttura: codice, numero, descrizione (ad es.: segnale di ingresso 16777265 F882)

## *Gruppo in ingresso configurabile*

Input Assembly Configurable (Assem101) 88 byte

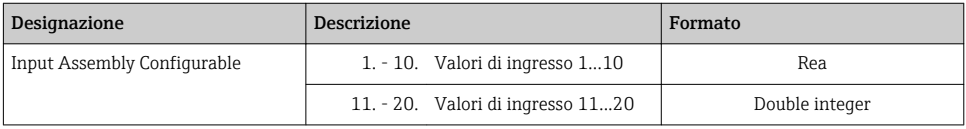

#### <span id="page-54-0"></span>*Valori di ingresso consentiti*

#### Valori di ingresso consentiti 1...10:

#### • Off

- Portata massica
- Portata volumetrica
- Portata volumetrica compensata
- Portata massica trasportata
- Portata massica trasportante
- Densità

• Off

- Densità di riferimento
- Concentrazione

#### • Temperatura

- Temperatura del tubo portante
- Temperatura dell'elettronica
- Frequenza di oscillazione 0
- Frequenza di oscillazione 1
- Ampiezza di oscillazione 0
- Ampiezza di oscillazione 1
- Frequenza di oscillazione 0
- Frequenza di oscillazione 1
- Smorzamento oscillazione 0
- Smorzamento oscillazione 1
- Deriva del segnale
- Fluttuazione smorzamento tubo 0
- Fluttuazione smorzamento tubo 1
- Corrente eccitatore 0
- Corrente eccitatore 1
- Monitoraggio corrente eccitatore 0
- Monitoraggio corrente eccitatore 1
- Totalizzatore 1
- **•** Totalizzatore 2
- Totalizzatore 3
- Integrità del sensore

• Unità del totalizzatore 1 • Unità del totalizzatore 2

• Diagnostica precedente • Unità di portata massica • Unità di portata volumetrica • Unità di portata volumetrica

Valori di ingresso consentiti 11...20:

- Unità temperatura • Unità di densità
- Unità della densità di riferimento
	- Unità del totalizzatore 3 • Risultato della verifica
- Unità di concentrazione
- Unità di corrente
- compensata

• Diagnostica corrente

- Verifica di stato
- 

#### *Gruppo in uscita assegnato permanentemente*

Output Assembly Fix (Assem102) 64 byte

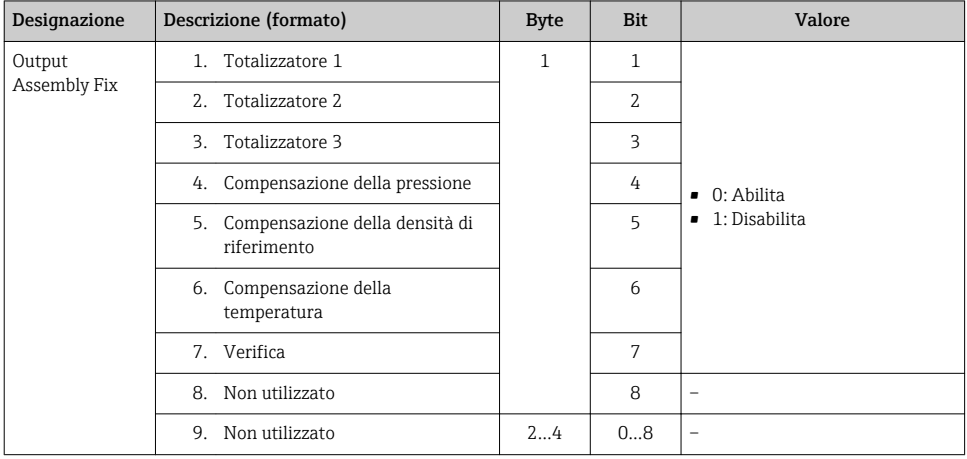

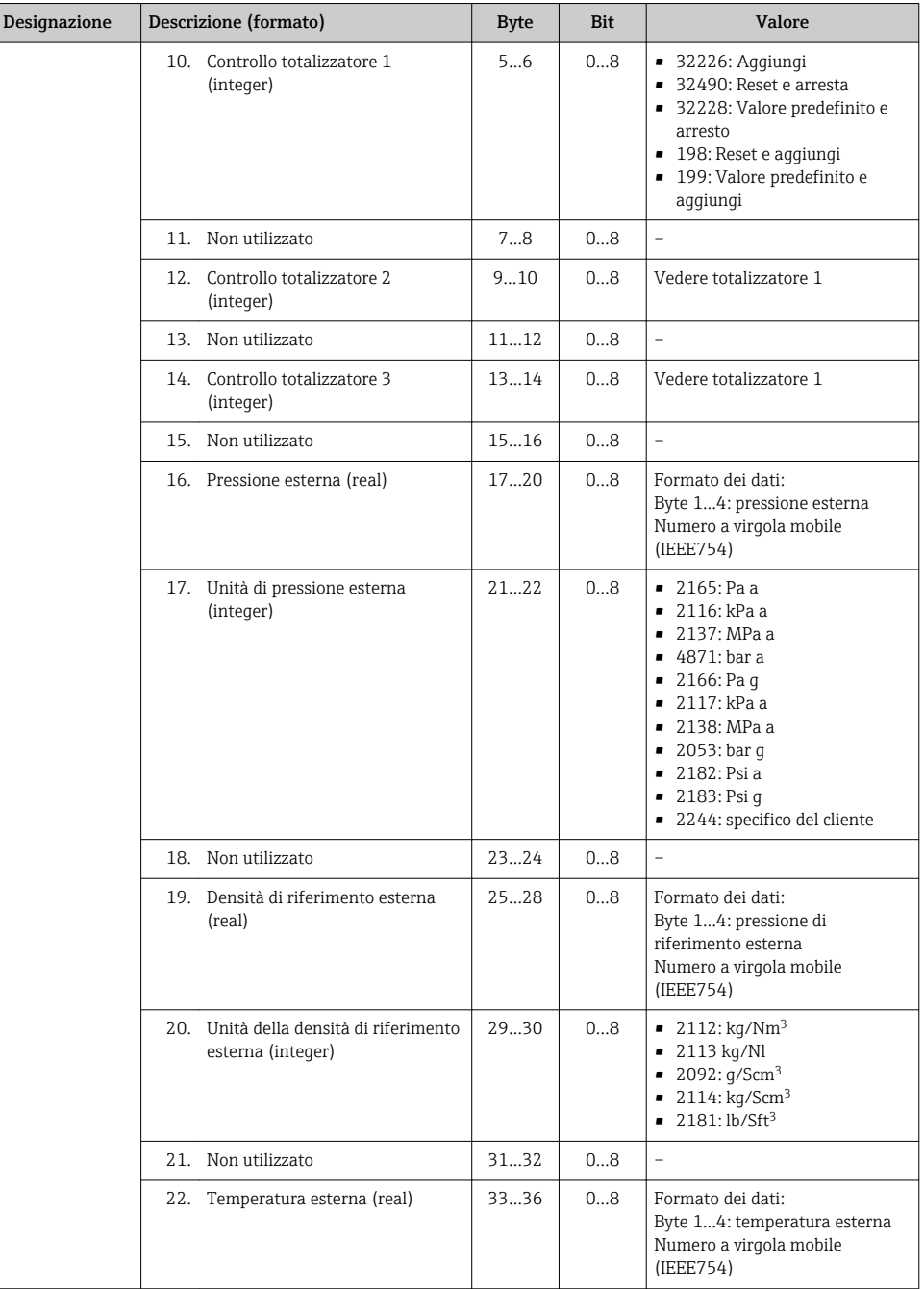

<span id="page-56-0"></span>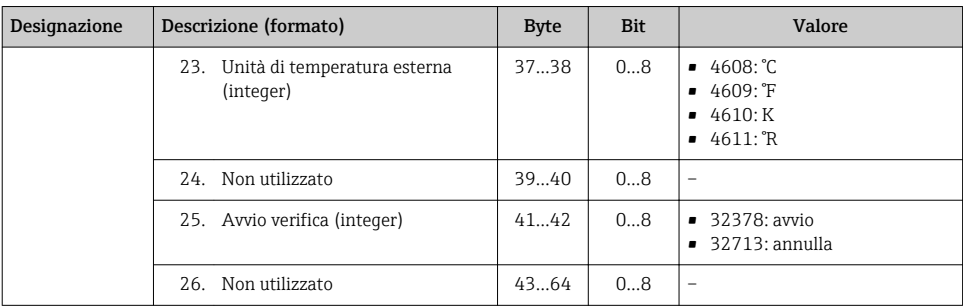

# 10 Messa in servizio

## 10.1 Controllo funzione

Prima di eseguire la messa in servizio del misuratore:

- ‣ controllare che siano stato eseguite le verifiche finali dell'installazione e delle connessioni.
- Checklist "Verifica finale dell'installazione"  $\rightarrow$   $\approx$  18
- Checklist "Verifica finale delle connessioni"  $\rightarrow$   $\approx$  38

## 10.2 Accensione del misuratore

- ‣ Se il controllo funzionale è stato eseguito con successo, attivare il misuratore.
	- Se l'avviamento è stato eseguito correttamente, il display locale commuta automaticamente dalla visualizzazione di avviamento a quella operativa.

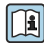

Se il display non visualizza nulla o appare un messaggio di diagnostica, consultare le Istruzioni di funzionamento del dispositivo [→ 2](#page-1-0)

## 10.3 Configurazione dell'indirizzo del dispositivo mediante software

In sottomenu "Comunicazione" si può impostare l'indirizzo del dispositivo.

#### Navigazione

Menu "Configurazione" → Comunicazione → Indirizzo dispositivo

### 10.3.1 Rete Ethernet e web server

Alla consegna, il misuratore presenta le seguenti impostazioni di fabbrica:

<span id="page-57-0"></span>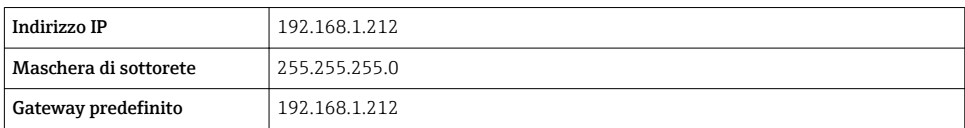

• Se è attivo l'indirizzamento hardware, l'indirizzamento software è disattivato.  $\mathbf{f}$ 

• Se si utilizza uno switch per l'indirizzamento hardware, l'indirizzo configurato mediante indirizzamento software è conservato e occupa i primi 9 posti (i primi tre ottetti).

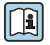

Se l'indirizzo IP del dispositivo non è noto, quello attualmente configurato può essere reperito nelle Istruzioni di funzionamento del dispositivo →  $\triangleq$  2

## 10.3.2 Rete PROFIBUS

Alla consegna il misuratore presenta la seguente impostazione di fabbrica:

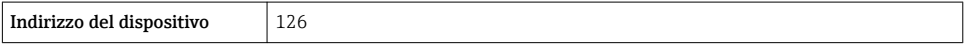

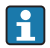

Se è attivo l'indirizzamento hardware, l'indirizzamento software è bloccato →  $\triangleq$  34

## 10.4 Impostazione della lingua operativa

Impostazione di fabbrica: inglese o lingua locale ordinata

<span id="page-58-0"></span>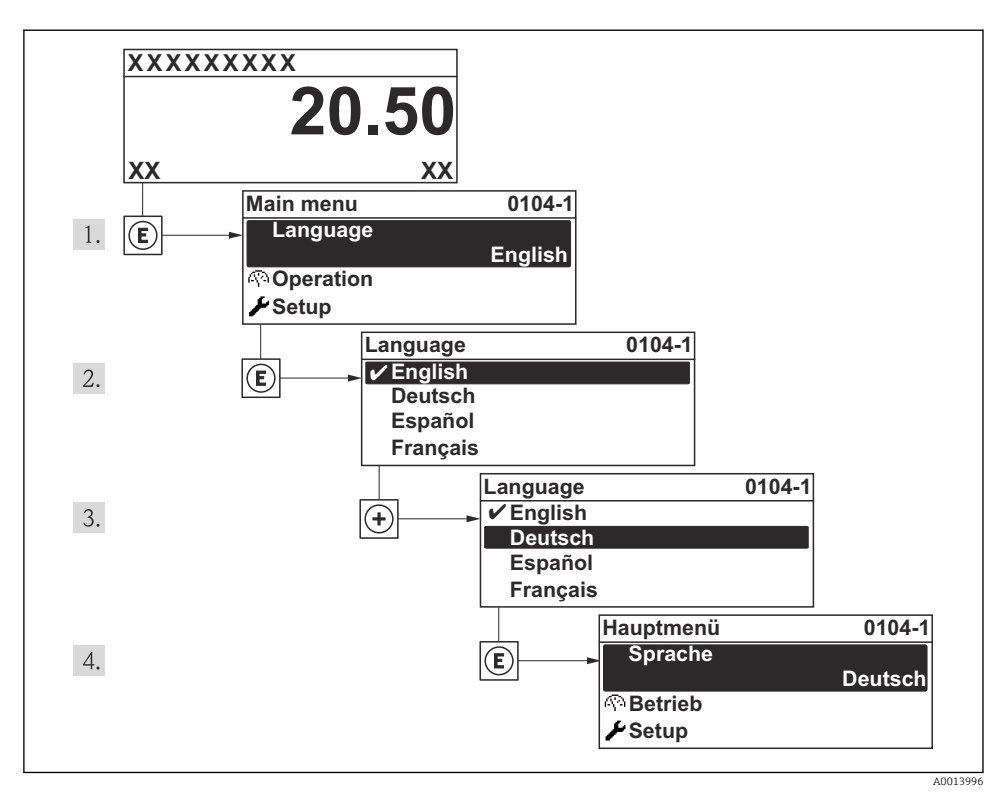

 *15 Esempio con il display locale*

## 10.5 Configurazione del misuratore

Il menu Configurazione e le relative procedure guidate consentono una veloce messa in servizio del dispositivo. Le procedure guidate conducono l'utente sistematicamente attraverso tutti i parametri richiesti per la configurazione, come quelli per le misure o le uscite.

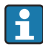

Le procedure guidate disponibili possono variare in base alla versione del dispositivo (ad es. metodo di comunicazione).

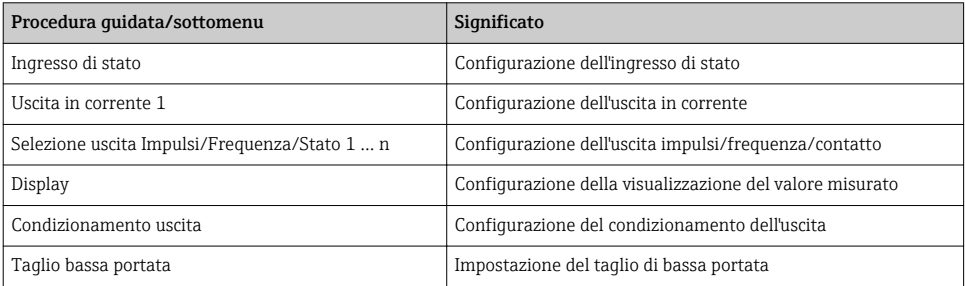

<span id="page-59-0"></span>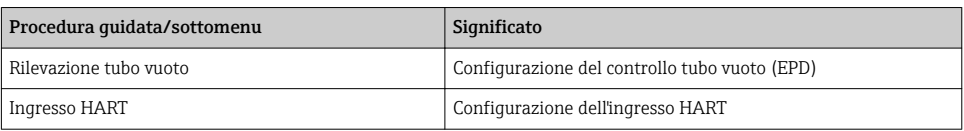

## 10.6 Definizione del nome del tag

Per consentire una rapida identificazione del punto di misura all'interno del sistema, si può specificare una designazione univoca mediante il parametro **Tag del dispositivo** e cambiare così l'impostazione di fabbrica.

#### Navigazione

Menu "Configurazione" → Tag del dispositivo

Panoramica dei parametri con una breve descrizione

| Parametro           | Descrizione                             | Inserimento dell'utente                                                                   | Impostazione di fabbrica |
|---------------------|-----------------------------------------|-------------------------------------------------------------------------------------------|--------------------------|
| Tag del dispositivo | Inserire il taq del punto di<br>misura. | Max. 32 caratteri, come<br>lettere, numeri o caratteri<br>speciali (es. $\omega$ , %, /). | Prowirl                  |

## 10.7 Protezione delle impostazioni da accessi non autorizzati

Per proteggere la configurazione del misuratore da modifiche involontarie dopo la messa in servizio, sono disponibili le seguenti opzioni:

- Protezione scrittura mediante codice di accesso per display locale e web browser
- Protezione scrittura mediante contatto di protezione scrittura
- Protezione scrittura mediante blocco della tastiera

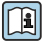

Per informazioni dettagliate su come proteggere le impostazioni da accessi non autorizzati,

consultare le Istruzioni di funzionamento del dispositivo.

# 11 Informazioni diagnostiche

Gli errori rilevati dal sistema di automonitoraggio del misuratore sono visualizzati in un messaggio di diagnostica, che si alterna alla visualizzazione operativa. Il messaggio con i rimedi può essere richiamato dai messaggi di diagnostica e fornisce importanti informazioni sul guasto.

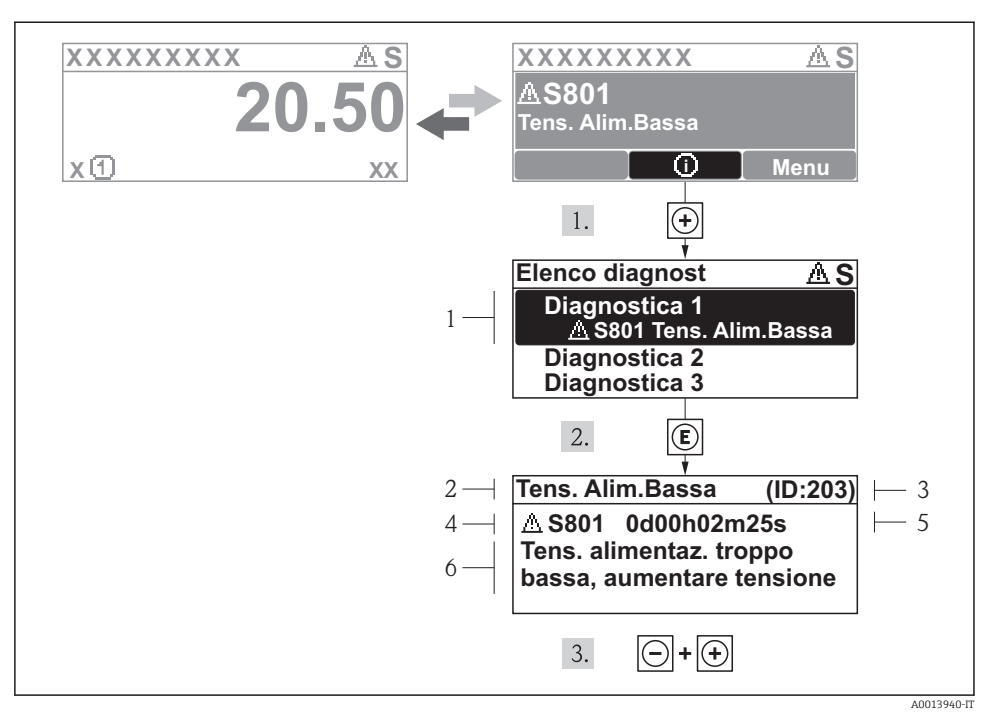

 *16 Messaggi per le soluzioni*

- *1 Informazioni diagnostiche*
- *2 Testo breve*
- *3 ID assistenza*
- *4 Comportamento diagnostico con codice di diagnostica*
- *5 Ore di funzionamento al momento dell'evento*
- *6 Soluzioni*

L'utente visualizza il messaggio di diagnostica.

- 1. Premere  $\boxplus$  (simbolo  $\textcircled{1}$ ).
	- Si apre il sottomenu Elenco diagnost.
- 2. Selezionare l'evento diagnostico richiesto con  $\boxplus$  o  $\boxminus$  e premere  $\boxplus$ .
	- È visualizzato il messaggio con le soluzioni per l'evento diagnostico selezionato.
- 3. Premere simultaneamente  $\Box$  +  $\Box$ .
	- Il messaggio con le soluzioni si chiude.

www.addresses.endress.com

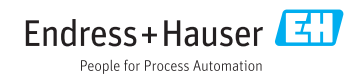